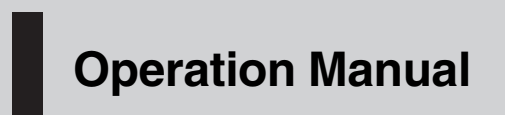

CD RDS Receiver

# DEH-3900MP DEH-2920MP DEH-2900MP DEH-2900MPB

[English](#page-1-0)

Deutsch

# <span id="page-1-0"></span>**Contents**

# Thank you for buying this Pioneer product.

Please read through these operating instructions so you will know how to operate your model properly. After you have finished reading the instructions, keep this manual in a safe place for future reference.

### **GD** [Before You Start](#page-2-0)

[About this unit](#page-2-0)

[About WMA](#page-2-0) 3

[About MP3](#page-3-0) 4

[Visit our website](#page-3-0) 4

- [Protecting your unit from theft](#page-3-0) 4
	- [Removing the front panel](#page-3-0) 4
	- [Attaching the front panel](#page-3-0) 4

### [Operating this unit](#page-4-0)

What'[s What](#page-4-0) 5

- $-$  [Head unit](#page-4-0)  $5$
- [Optional remote control](#page-5-0) 6
- $-$  [LCD display](#page-5-0) 6

[Basic Operations](#page-6-0) 7

- [Turning the unit on and selecting a](#page-6-0) [source](#page-6-0) 7
- $-$  [Adjusting the volume](#page-6-0)  $-7$
- $-$  [Turning the unit off](#page-6-0)  $7$

### [Tuner](#page-6-0) 7

- $-$  [Listening to the radio](#page-6-0)  $7$
- [Storing and recalling broadcast](#page-6-0) [frequencies](#page-6-0) 7
- $-$  [Tuning in strong signals](#page-7-0)  $8$
- [Storing the strongest broadcast](#page-7-0) [frequencies](#page-7-0) 8
- [RDS](#page-7-0) 8
	- $-$  [Introduction of RDS operation](#page-7-0) 8
	- [Switching the RDS display](#page-7-0)  $8$
	- $-$  [Receiving PTY alarm broadcasts](#page-7-0) 8
	- $-$  [Selecting alternative frequencies](#page-7-0) 8
	- [Receiving traffic announcements](#page-8-0) 9
	- $-$  [PTY list](#page-9-0) 10
- [Built-in Player](#page-9-0) 10
	- $-$  [Playing a disc](#page-9-0)  $10$
	- $-$  [Repeating play](#page-10-0) 11
	- $-$  [Playing tracks in random order](#page-10-0) 11
	- [Scanning tracks or folders](#page-10-0) **11**
	- $-$  [Pausing disc playback](#page-10-0) 11
- $-$  [Using compression and BMX](#page-10-0) 11
- [Searching every 10 tracks in the current](#page-10-0) [disc or folder](#page-10-0) 11
- $-$  [Displaying text information on disc](#page-11-0) 12
- [Audio Adjustments](#page-11-0) 12
	- $-$  [Using balance adjustment](#page-11-0) 12
	- [Using the equalizer](#page-11-0)  $12$
	- $-$  [Adjusting equalizer curves](#page-12-0) 13
	- $-$  [Adjusting loudness](#page-12-0) 13
	- Adiusting source levels 13
- [Other Functions](#page-12-0) 13
	- $-$  [Adjusting initial settings](#page-12-0) 13
	- [Setting the FM tuning step](#page-12-0)  $13$
	- [Switching Auto PI Seek](#page-13-0) 14
	- $-$  [Switching the auxiliary setting](#page-13-0) 14
	- $-$  [Multi language display setting](#page-13-0) 14
	- $-$  [Saving the battery consumption](#page-13-0) 14
	- $-$  [Sound muting](#page-13-0)  $14$

### [Additional Information](#page-14-0)

[Troubleshooting](#page-14-0)[Error messages](#page-14-0)[Handling guideline of discs and player](#page-14-0)[Dual Discs](#page-15-0) [WMA, MP3 and WAV files](#page-15-0) $-$  [Example of a hierarchy](#page-15-0)- [Compressed audio compatibility](#page-16-0)[Russian character chart](#page-16-0)

[Specifications](#page-17-0) 18

# <span id="page-2-0"></span>Before You Start

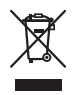

If you want to dispose this product, do not mix it with general household waste. There is a separate collection system for used electronic products in accordance with legislation that requires proper treatment, recovery and recycling.

Private households in the 25 member states of the EU, in Switzerland and Norway may return their used electronic products free of charge to designated collection facilities or to a retailer (if you purchase a similar new one).

For countries not mentioned above, please contact your local authorities for the correct method of disposal.

By doing so you will ensure that your disposed product undergoes the necessary treatment, recovery and recycling and thus prevent potential negative effects on the environment and human health.

# About this unit

The tuner frequencies on this unit are allocated for use in Western Europe, Asia, the Middle East, Africa and Oceania. Use in other areas may result in poor reception. The RDS (radio data system) function operates only in areas with FM stations broadcasting RDS signals.

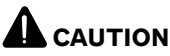

- Do not allow this unit to come into contact with liquids. Electrical shock could result. Also, this unit damage, smoke, and overheat could result from contact with liquids.
- ! "CLASS 1 LASER PRODUCT" This product contains a laser diode of higher class than 1. To ensure continued safety, do

not remove any covers or attempt to gain access to the inside of the product. Refer all servicing to qualified personnel.

- The Pioneer CarStereo-Pass is for use only in Germany.
- . Keep this manual handy as a reference for operating procedures and precautions.
- ! Always keep the volume low enough so that you can hear sounds from outside the vehicle.
- Protect this unit from moisture.
- If the battery is disconnected or discharged, the preset memory will be erased and must be reprogrammed.
- Should this product fail to operate properly, contact your dealer or nearest authorized Pioneer Service Station.

# About WMA

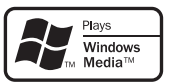

The Windows Media™ logo printed on the box indicates that this unit can play back WMA data.

WMA is short for Windows Media Audio and refers to an audio compression technology that is developed by Microsoft Corporation. WMA data can be encoded by using Windows Media Player version 7 or later. En 3English

Windows Media and the Windows logo are trademarks or registered trademarks of Microsoft Corporation in the United States and/or other countries.

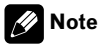

This unit may not operate correctly depending on the application used to encode WMA files.  $\blacksquare$ 

En.

 $\mathbf{3}$ 

# About MP3

Supply of this product only conveys a license for private, non-commercial use and does not convey a license nor imply any right to use this product in any commercial (i.e. revenuegenerating) real time broadcasting (terrestrial, satellite, cable and/or any other media), broadcasting/streaming via internet, intranets and/ or other networks or in other electronic content distribution systems, such as pay-audio or audio-on-demand applications. An independent license for such use is required. For details, please visit

http://www.mp3licensing.com.

# Visit our website

Visit us at the following site:

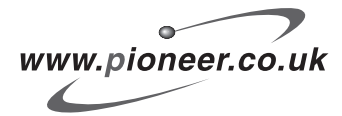

- ! Register your product. We will keep the details of your purchase on file to help you refer to this information in the event of an insurance claim such as loss or theft.
- ! We offer the latest information about Pioneer Corporation on our website.<sup>■</sup>

# Protecting your unit from theft

The front panel can be detached to deter theft.

# Important

4 En

- Handle gently when removing or attaching the front panel.
- ! Avoid subjecting the front panel to excessive shocks.
- Keep the front panel out of direct sunlight and high temperatures.

# Removing the front panel

1 Press DETACH to release the front panel.

2 Grab the front panel and remove.

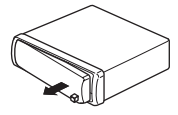

3 Put the front panel into provided protective case for safe keeping.

# Attaching the front panel

### 1 Slide the front panel to the left until it clicks.

Front panel and the head unit are jointed on the left side. Make sure that the front panel has been jointed to the head unit.

# 2 Press the right side of the front panel until it is firmly seated.

■ If you can't attach the front panel to the head unit successfully, try again. Front panel may be damaged if you attach the front panel forcedly.  $\Box$ 

01

<span id="page-3-0"></span>Section

# <span id="page-4-0"></span>What*'*s What **Head unit**

 $0$  AUDIO b Press to se trols.

EQ butto

lect various equaliz

### button, VOLUME turned on by selecting a

cle through all the available

hold to recall the initial setting menu when the sources are off. **Rotate increase or decrease the v** 

ing.

Press and hold to turn regional function on

Press to turn loudness on or off.

8 Det<sub>a</sub> Press to remove the front panel from the head unit. 9 DISPLAY button

c a/b/c/d buttons and <mark>s</mark> anual seek tuning, fast rack search controls. functions.

> nd two FM a of func-

4 Disc load Insert a dis

lume.

5 EJECT bu Press to eje player.

 $6$  TA butto Press to tul and hold to turn AF function on or off.

 $\bar{D}$  AUX input jack (3.5 mm stereo jack)  $Use the$  $\cdot$  Only

jack.

# <span id="page-5-0"></span>Optional remote control

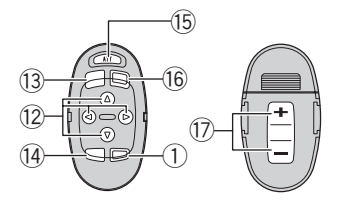

### Optional remote control (CD-SR100) can be used with DEH-3900MP.

The remote control CD-SR100 is sold separately. Operation is the same as when using the buttons on the head unit. See the explanation of the head unit about the operation of each button with the exception of ATT, which is explained below.

### **(15) ATT button**

Press to quickly lower the volume level, by about 90%. Press once more to return to the original volume level.

### **16 SOURCE button**

Press to cycle through all the available sources. Press and hold to turn the source off.

### **17** VOLUME button

Press to increase or decrease the volume.

# LCD display

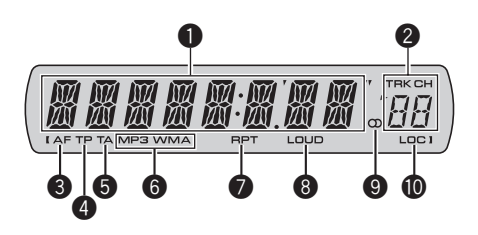

# **1** Main display section

Shows the various information such as band, play time, and other setting.

- Tuner Band and frequency are displayed.
- $\cdot$  RDS Program service name, PTY information or frequency is displayed.
- Built-in CD Player (Audio CD) Erapsed play time is displayed.
- Built-in CD Player (WMA/MP3/WAV disc) Folder number and erapsed play time are displayed.
- Audio and initial setup Function names and setup status are displayed.

# **2** Preset number/track number indicator

Shows the track number or preset number.

• If a track number 100 or more is selected.  $\triangleright$  on the left of the track number indicator will light.

# **6** AF indicator

Shows when AF (alternative frequencies search) function is on.

# **4** TP indicator

Shows when a TP station is tuned in.

# 5 TA indicator

Shows when TA (traffic announcement standby) function is on.

# **6** MP3/WMA indicator

Shows the type of the currently playing disc.

**En** 

### <span id="page-6-0"></span>**8** RPT indicator

Shows when repeat play is turned on.

### **8** LOUD indicator

Appears in the display when loudness is turned on.

# $\bullet$  Stereo ( $\circlearrowright$ ) indicator

Shows when the selected frequency is being broadcast in stereo.

### **10** LOC indicator

Shows when local seek tuning is on.  $\blacksquare$ 

# Basic Operations

# Turning the unit on and selecting a source

You can select a source you want to listen to. To switch to the built-in CD player, load a disc in the unit (refer to [page 10\)](#page-9-0).

### **• Press SOURCE to select a source.**

Press **SOURCE** repeatedly to switch between the following sources:

### Tuner—Built-in CD player—AUX

# Notes

- In the following cases, the sound source will not change:
	- When there is no disc in the unit.
	- When the AUX (auxiliary input) is set to off (refer to [page 14\)](#page-13-0).
- AUX is set to on by default. Turn off the AUX when not in use (refer to [Switching the auxili](#page-13-0)ary setting [on page 14\)](#page-13-0).
- ! AUX can be controlled by DEH-3900MP.
- ! When this unit's blue/white lead is connected to the vehicle's auto-antenna relay control terminal, the vehicle's antenna extends when this unit's source is turned on. To retract the antenna, turn the source off.

# Adjusting the volume

 $\bullet$  Use VOLUME to adjust the sound level.

# Turning the unit off

**•** Press SOURCE and hold until the unit turns off.<sup>1</sup>

# Tuner

# Listening to the radio

Press SOURCE to select the tuner.

### 2 Press BAND to select a band.

Press **BAND** until the desired band (F1, F2 for FM or **MW/LW**) is displayed.

### 3 To perform manual tuning, briefly press  $\blacktriangleleft$  or  $\blacktriangleright$ .

### 4 To perform seek tuning, press and hold  $\blacktriangleleft$  or  $\blacktriangleright$  for about one second and release.

The tuner will scan the frequencies until a broadcast strong enough for good reception is found.

- You can cancel seek tuning by briefly pressing
- $\blacktriangleleft$  or  $\blacktriangleright$ .

If you press and hold  $\blacktriangleleft$  or  $\blacktriangleright$  you can skip stations. Seek tuning starts as soon as you release the button.

# Storing and recalling broadcast frequencies

# % When you find a frequency that you want to store in memory, press one of preset tuning buttons 1 to 6 and hold until the preset number stops flashing. **English**<br> **English**<br> **English**<br> **English**<br> **English**<br> **English**<br> **English**<br> **English**<br> **English**

Memorized radio station frequency can be recalled by pressing the preset tuning button.

■ Up to 12 FM stations, 6 for each of the two FM bands, and 6 MW/LW stations can be stored in memory.

**Press**  $\triangle$  **or**  $\nabla$  to recall radio station frequencies.

Section 02

 $\overline{7}$ 

# <span id="page-7-0"></span>Tuning in strong signals

Local seek tuning lets you tune in only those radio stations with sufficiently strong signals for good reception.

### 1 Press FUNCTION to select LOCAL.

### 2 Press  $\triangle$  or  $\nabla$  to turn local seek tuning on or off.

### 3 Press  $\triangleleft$  or  $\triangleright$  to set the sensitivity. FM: LOCAL 1-LOCAL 2-LOCAL 3-LOCAL 4 MW/LW: LOCAL 1—LOCAL 2

The LOCAL 4 setting allows reception of only

the strongest stations, while lower settings let you receive progressively weaker stations.

# Storing the strongest broadcast frequencies

BSM (best stations memory) lets you automatically store the six strongest broadcast frequencies under preset tuning buttons 1 to 6. Once stored you can tune in to those frequencies with the touch of button.

• Storing broadcast frequencies with BSM may replace broadcast frequencies you have saved using buttons 1 to 6.

# 1 Press FUNCTION to select BSM.

### 2 Press ▲ to turn BSM on.

Six strongest broadcast frequencies will be stored in the order of their signal strength.

 $\blacksquare$  To cancel the storage process, press  $\blacktriangledown$ .

# **RDS**

# Introduction of RDS operation

RDS (radio data system) contains inaudible informations that helps searching of the radio stations.

! RDS service may not be provided by all stations.

• RDS functions such as AF and TA are only active when your radio is tuned to an RDS station.

# Switching the RDS display

### **• Press DISPLAY.**

Press **DISPLAY** repeatedly to switch between the following settings:

Program service name—PTY information— **Frequency** 

PTY (program type ID code) information is listed on [page 10.](#page-9-0)

**PTY** information and the frequency appear on the display for eight seconds.

# Receiving PTY alarm broadcasts

When the emergency PTY code broadcasts, the unit receives it automatically (**ALARM** appears). When the broadcasting ends, the system returns to the previous source.

• An emergency announcement can be canceled by pressing **TA**.

# Selecting alternative frequencies

When the tuner can't get good reception, the unit automatically search for a different station in a same network.

### Press and hold TA repeatedly to turn AF (alternative frequency search) on or off.

# **Notes**

- You can also turn the AF function on or off in the menu that appears with the pressing of FUNCTION.
- Only RDS stations are tuned in during seek tuning or BSM when AF is on.

8 En

- <span id="page-8-0"></span>• When you recall a preset station, the tuner may update the preset station with a new frequency from the station's AF list. (This is only available when using presets on the F1 or F2 bands.) No preset number appears on the display if the RDS data for the station received differs from that for the originally stored station.
- ! Sound may be temporarily interrupted by another program during an AF frequency search.
- ! AF can be turned on or off independently for each FM band.

# Using PI Seek

If the tuner can't find a suitable station, or reception status becomes bad, the unit will automatically search for a different station with a same programming. During the search, PI SEEK is displayed and the output is muted.

# Using Auto PI Seek for preset stations

When preset stations cannot be recalled, as when travelling long distances, the unit can be set to perform PI Seek during preset recall.

• The default setting for Auto PI Seek is off. See [Switching Auto PI Seek](#page-13-0) on page 14.

# Limiting stations to regional programming

When AF is used, the regional function limits the selection of stations broadcasting regional programs.

1 Press FUNCTION to select REG.

### 2 Press  $\triangle$  or  $\nabla$  to turn the regional function on or off.

# Notes

! Regional programming and regional networks are organized differently depending on the country (i.e., they may change according to the hour, state or broadcast area).

- The preset number may disappear from the display if the tuner tunes in a regional station which differs from the originally set station.
- The regional function can be turned on or off independently for each FM band.

# Receiving traffic announcements

TA (traffic announcement standby) lets you receive traffic announcements automatically, no matter what source you are listening to. TA can be activated for both a TP station (a station that broadcasts traffic information) or an enhanced other network's TP station (a station carrying information which cross-references TP stations). En 9English

### 1 Tune in a TP or enhanced other network's TP station.

TP indicator will light.

### 2 Press TA to turn traffic announcement standby on.

■ To turn traffic announcements standby off. press TA again.

### 3 Use VOLUME to adjust the TA volume when a traffic announcement begins.

The newly set volume is stored in memory and recalled for subsequent traffic announcements.

### 4 Press TA while a traffic announcement is being received to cancel the announcement.

The tuner returns to the original source but remains in the standby mode until  $TA$  is pressed again.

■ You can also cancel the announcement by pressing **SOURCE, BAND,**  $\blacktriangle$ **,**  $\nabla$ **,**  $\blacktriangleleft$  or  $\blacktriangleright$  while a traffic announcement is being received.

# Notes

You can also turn the TA function on or off in the menu that appears with the pressing of FUNCTION.

Section 02

# <span id="page-9-0"></span>Operating this unit

- The system switches back to the original source following traffic announcement reception.
- ! Only TP and enhanced other network's TP stations are tuned in during seek tuning or BSM when TA is on.

# PTY list

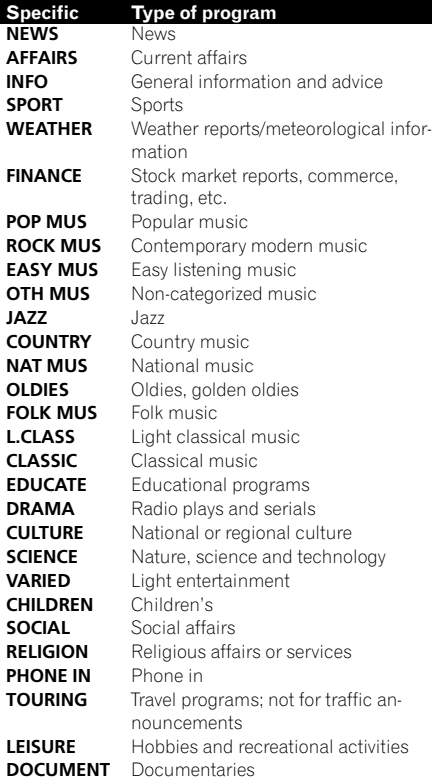

# Built-in Player

# Playing a disc

1 Insert a CD (CD-ROM) into the disc loading slot.

Playback will automatically start.

- **Be sure to turn up the label side of a disc.**
- After a CD (CD-ROM) has been inserted, press **SOURCE** to select the built-in CD player.
- You can eject a CD (CD-ROM) by pressing EJECT.

### 2 Press  $\triangle$  or  $\nabla$  to select a folder when playing a WMA/MP3/WAV disc.

■ You cannot select a folder that does not have a WMA/MP3/WAV file recorded in it.

■ To return to folder 01 (ROOT), press and hold **BAND.** However, if folder 01 (ROOT) contains no files, playback commences with folder 02.

### 3 To perform fast forward or reverse, press and hold  $\blacktriangleleft$  or  $\blacktriangleright$ .

 $\blacksquare$  If you select **ROUGH**, pressing and holding  $\blacktriangleleft$  $or$   $\blacktriangleright$  enables you to search every 10 tracks in the current disc (folder). (Refer to [Searching every 10](#page-10-0) [tracks in the current disc or folder](#page-10-0) on the next [page](#page-10-0).)

### 4 To skip back or forward to another track, press  $\blacktriangleleft$  or  $\blacktriangleright$ .

# Notes

 $\Box$ 

- Read the precautions with discs and player on [page 15](#page-14-0).
- If an error message such as **ERROR-11** is displayed, refer to [Error messages](#page-14-0) on page 15.
- There is sometimes a delay between starting up disc playback and the sound being issued. When being read, FRMTREAD is displayed.
- When playing CD-EXTRA or MIXED-MODE CDs, WMA/MP3/WAV and CD-DA can be swithced by pressing **BAND**.
- . If you have switched between WMA/MP3/ WAV files and audio CD-DA, playback starts at the first track on the disc.
- The built-in CD player can play back a WMA/ MP3/WAV file recorded on CD-ROM. (Refer to [page 16](#page-15-0) for files that can be played back.)
- When playing back VBR (variable bit rate) recorded files, erapsed play time may not be displayed correctly.
- . When playing WMA/MP3/WAV disc, there is no sound on fast forward or reverse.

10  $\rangle$   $_{\rm En}$ 

# <span id="page-10-0"></span>Repeating play

Repeat play plays the same track/folder within the selected repeat play range.

# 1 Press FUNCTION to select RPT.

### 2 Press  $\triangleleft$  or  $\triangleright$  to select the repeat range.

DSC – Repeat all tracks

**TRK** – Repeat just the current track

- **FLD** Repeat the current folder
- **If you select another folder during repeat play,** the repeat play range changes to disc repeat.

■ When playing CD, performing track search or fast forward/reverse cancels the repeat play automatically.

- When playing WMA/MP3/WAV disc, performing track search or fast forward/reverse during **TRK** (track repeat) changes the repeat play range to folder repeat.
- When FLD (folder repeat) is selected, it is not possible to play back a subfolder of that folder.
- To return to the normal display, press **BAND**.

# Playing tracks in random order

Random play plays tracks in a random order within the selected repeat range.

# 1 Select the repeat range.

Refer to Repeating play on this page.

# 2 Press FUNCTION to select RDM.

### 3 Press  $\triangle$  or  $\nabla$  to turn random play on or off.

When random play is on, **RDM** appears in the display.

If you turn random play on during folder repeat, FRDM appears in the display.

■ To return to the normal display, press **BAND**.

# Scanning tracks or folders

Scan play searches the song within the selected repeat range.

# 1 Select the repeat range.

Refer to Repeating play on this page.

# 2 Press FUNCTION to select SCAN.

# 3 Press  $\triangle$  to turn scan play on.

**SCAN** appears in the display. The first 10 seconds of each track is played.

**If you turn scan play on during FLD, FSCN ap**pears in the display.

### When you find the desired track press  $\blacktriangledown$  to turn scan play off.

■ If the display has automatically returned to the playback display, select **SCAN** again by pressina **FUNCTION**. **English**<br>
ec-<br> **Lap-**<br> **En 90**<br> **En 90**<br> **En 91**<br>
En 91

■ After scanning of a disc (folder) is finished, normal playback of the tracks will begin again.

# Pausing disc playback

Pause lets you temporarily stop playback of the disc.

### 1 Press FUNCTION to select PAUSE.

### 2 Press  $\triangle$  or  $\nabla$  to turn pause on or off.

■ To return to the normal display, press **BAND**.

# Using compression and BMX

Using the COMP (compression) and BMX functions let you adjust the sound playback quality of this unit.

# 1 Press FUNCTION to select COMP OFF.

# 2 Press  $\triangle$  or  $\nabla$  to select your favorite setting.

COMP OFF—COMP 1—COMP 2— COMP OFF—BMX 1—BMX 2

■ To return to the normal display, press **BAND**.

# Searching every 10 tracks in the current disc or folder

You can switch the search method between fast forward/reverse and searching every 10 tracks. Selecting **ROUGH** enables you to search every 10 tracks.

Section 02

### <span id="page-11-0"></span>1 Press FUNCTION to select FF/REV.

**F** If the search method **ROUGH** has been previously selected, **ROUGH** will be displayed.

### $2$  Press  $\blacktriangleright$  to select ROUGH.

- FF/RFV Fast forward and reverse
- ROUGH Searching every 10 tracks
- $\blacksquare$  To select FF/REV, press <.

### 3 Press BAND to return to the playback display.

### 4 Press and hold  $\blacktriangleleft$  or  $\blacktriangleright$  to search every 10 tracks on a disc (folder).

 $\blacksquare$  If the rest of track number is less than 10, press and hold  $\triangleleft$  or  $\triangleright$  recalls the first (last) one.

# Displaying text information on disc

# **• Press DISPLAY.**

Press **DISPLAY** repeatedly to switch between the following settings:

# For CD TEXT discs

Play time-DISC TTL (disc title)-DISC ART (disc artist name)-TRK TTL (track title)-**TRK ART** (track artist name)

# For WMA/MP3 discs

Play time—FOLDER (folder name)—FILE (file name)—**TRK TTL** (track title)—**ARTIST** (artist name)—ALBUM (album title)—COMMENT (comment)—Bit rate

### For WAV discs

Play time-FOLDER (folder name)-FILE (file name)—Sampling frequency

# **Z** Notes

- ! You can scroll to the left of the title by pressing and holding **DISPLAY**.
- Audio CD that contain certain information such as text and/or number are CD TEXT.
- If specific information has not been recorded on a disc, **NO XXXX** will be displayed (e.g., NO T-TTL).
- . When playing back VBR-recorded WMA files, the average bit rate value is displayed.
- ! When playing back VBR (variable bit rate)-recorded MP3 files. **VBR** is displayed instead of bit rate value.
- Depending on the version of iTunes<sup>®</sup> used to write MP3 files onto a disc, comment information may not be correctly displayed.
	- iTunes is a trademark of Apple Computer, Inc., registered in the U.S. and other countries.
- The sampling frequency shown in the display may be abbreviated.

# Audio Adjustments

# Using balance adjustment

Fader/balance setting creates an ideal listening environment in all occupied seats.

# 1 Press AUDIO to select FAD.

# 2 Press  $\triangle$  or  $\nabla$  to adjust front/rear speaker balance.

FAD F15 to FAD R15 is displayed.

**FAD 0** is the proper setting when only two speakers are used.

# 3 Press  $\triangleleft$  or  $\triangleright$  to adjust left/right speaker balance.

**BAL L15** to **BAL R15** is displayed.

■ To return to the normal display, press **BAND**.

# Using the equalizer

tot**otwe** are six sto21-1.21Tf1.42wh(t(st(.uch(t(st(apress)T. tœce are six sto21-1.21Tf1.42wh(t(st(.uch(t(st(apress)T.

# <span id="page-12-0"></span>Adjusting equalizer curves

You can adjust the currently selected equalizer curve setting as desired. Adjusted equalizer curve settings are memorized in CUSTOM.

# Adjusting bass/mid/treble

You can adjust the bass/mid/treble level.

### 1 Press AUDIO to select BASS/MID/ TREBLE.

# 2 Press  $\triangle$  or  $\nabla$  to adjust the level.

+6 to –6 is displayed as the level is increased or decreased.

■ To return to the normal display, press **BAND**.

# Adjusting loudness

Loudness compensates for deficiencies in the low- and high-sound ranges at low volume.

# 1 Press AUDIO to select LOUD.

# 2 Press  $\blacktriangle$  or  $\blacktriangledown$  to turn loudness on or off.

■ You can also turn loudness on or off by pressing LOUD.

# 3 Press  $\triangleleft$  or  $\triangleright$  to select a desired level.

LOW (low)—HI (high)

■ To return to the normal display, press **BAND**.

# Adjusting source levels

SLA (source level adjustment) lets you adjust the volume level of each source to prevent radical changes in volume when switching between sources.

- Settings are based on the FM tuner volume level, which remains unchanged.
- The MW/LW tuner volume level can also be adjusted with source level adjustments.

### 1 Compare the FM tuner volume level with the level of the source you wish to adjust.

2 Press AUDIO to select SLA.

### 3 Press  $\triangle$  or  $\nabla$  to adjust the source volume.

SLA +4 to SLA -4 is displayed as the source volume is increased or decreased.

■ To return to the normal display, press **BAND**.

# Other Functions Adjusting initial settings

Using the initial settings, you can customize various system settings to achieve optimal performance from this unit.

# 1 Press SOURCE and hold until the unit turns off.

### 2 Press SOURCE and hold until function name appears in the display.

# 3 Press FUNCTION to select one of the initial settings.

Press **FUNCTION** repeatedly to switch between the following settings:

FM (FM tuning step)-A-PI (auto PI Seek)-

AUX (auxiliary input)—TITLE (multi language) -SAVE (power save)

Use the following instructions to operate each particular setting.

**AUX** (auxiliary input) setting can be used with DEH-3900MP.

■ To cancel initial settings, press **BAND**.

You can also cancel initial settings by holding down **SOURCE** until the unit turns off.

# Setting the FM tuning step

Normally the FM tuning step employed by seek tuning is 50 kHz. When AF or TA is on, the tuning step automatically changes to 100 kHz. It may be preferable to set the tuning step to 50 kHz when AF is on.

- The tuning step remains at 50 kHz during manual tuning.
- 1 Press FUNCTION to select FM.

### <span id="page-13-0"></span>2 Press  $\triangleleft$  or  $\triangleright$  to select the FM tuning step.

Press  $\triangleleft$  to select 50 (50 kHz). Press  $\triangleright$  to se $let 100 (100 kHz)$ 

# Switching Auto PI Seek

The unit can automatically search for a different station with the same programming, even during preset recall.

### 1 Press FUNCTION to select A-PI.

### 2 Press  $\triangle$  or  $\nabla$  to turn the Auto PI seek on or off.

# Switching the auxiliary setting

This function can be used with DEH-3900MP. It is possible to use auxiliary equipment with this unit. Activate the auxiliary setting when using auxiliary equipment connected to this unit.

### 1 Press FUNCTION to select AUX.

2 Press  $\triangle$  or  $\nabla$  to turn the auxiliary setting on or off.

# Multi language display setting

Text information such as title name, artist name or comment can be recorded on a WMA/MP3/WAV disc.

This unit can display them even if they are embedded in either European language or Russian language.

- ! If embedded language and selected language setting are not consistent with each other, text information may not be displayed properly.
- Some characters may not be displayed properly.

# 1 Press FUNCTION to select TITLE.

### 2 Press  $\triangleleft$  or  $\triangleright$  to select the language.

EUR (European language)—RUS (Russian language)

# Saving the battery consumption

Switching this function on enables you to save the consumption of battery power.

• Operations other than turning on the source are not allowed when this function is on.

# Important

If the battery in your vehicle is disconnected the Power Save mode is canceled. Turn on Power Save again once the battery has been reconnected. If the ignition switch in your vehicle doesn't have an ACC (accessory) position, it is possible depending on the connection method that when Power Save is off, the unit will draw power from the battery.

### 1 Press FUNCTION to select SAVE.

### 2 Press  $\triangle$  or  $\nabla$  to turn the power save on or off.

# Sound muting

Sound from this unit is muted automatically in the following cases:

- When a call is made or received using a cellular telephone connected to this unit.
- When the voice guidance is output from a Pioneer navigation unit connected to this unit.

The sound is turned off, **MUTE** is displayed and no audio adjustments, except volume control, are possible. Operation returns to normal when the phone connection or the voice guidance is ended.

<span id="page-14-0"></span>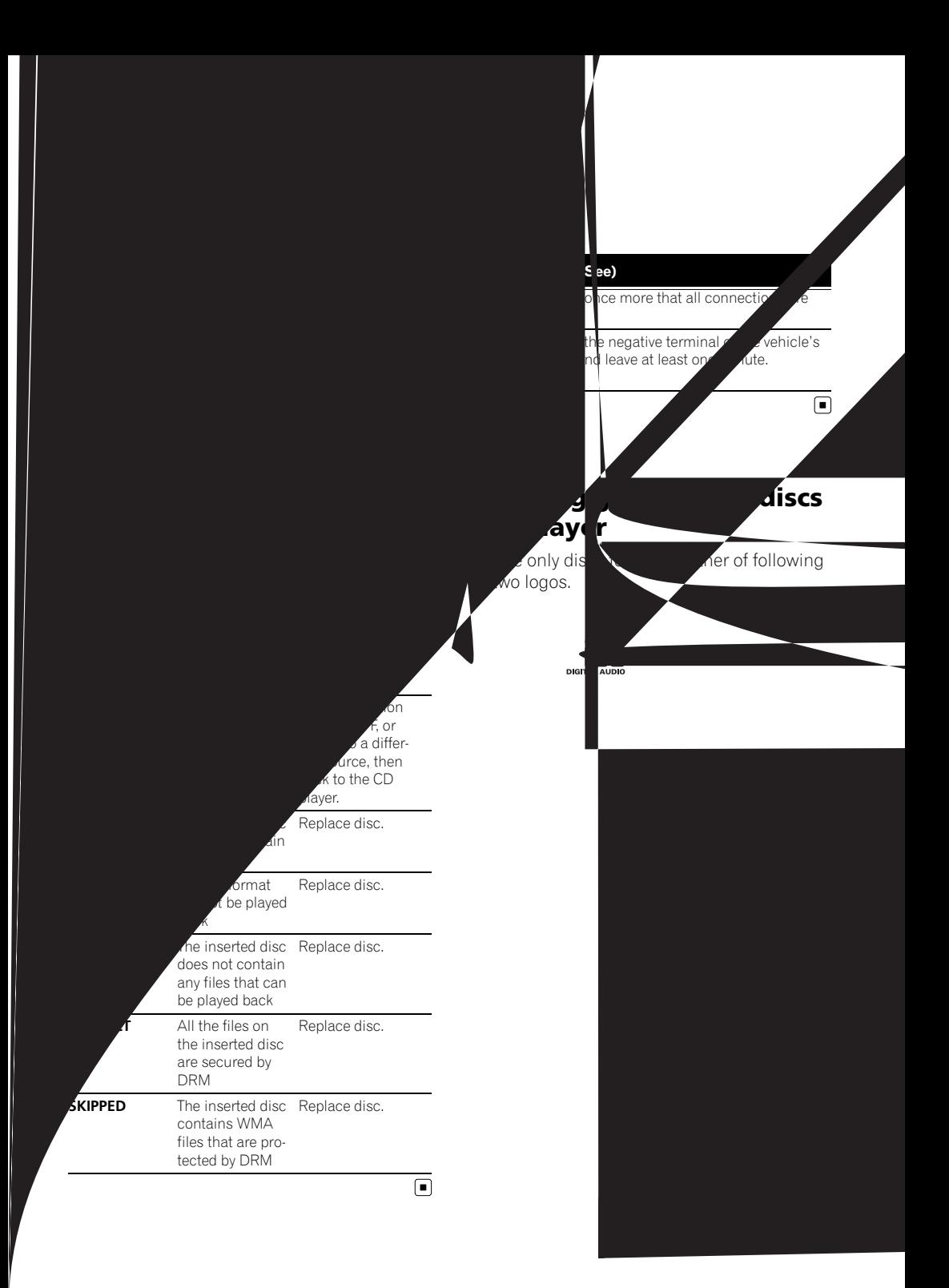

# <span id="page-15-0"></span>Additional Information

- To clean a CD, wipe the disc with a soft cloth outward from the center.
- Condensation may temporarily impair the player's performance. Leave it to adjust to the warmer temperature for about one hour. Also, wipe any dump discs with a soft cloth.
- Playback of discs may not be possible because of disc characteristics, disc format, recorded application, playback environment, storage conditions and so on.
- Text information may not be correctly displayed depending on the recorded environment.
- Road shocks may interrupt disc playback.
- Read the precautions with discs before using them.  $\blacksquare$

# Dual Discs

- ! Dual Discs are two-sided discs that have a recordable CD for audio on one side and a recordable DVD for video on the other.
- ! Since the CD side of Dual Discs is not physically compatible with the general CD standard, it may not be possible to play the CD side with this unit.
- Frequent loading and ejecting of a Dual Disc may result in scratches on the disc. Serious scratches can lead to playback problems on this unit. In some cases, a Dual Disc may become stuck in the disc loading slot and will not eject. To prevent this, we recommend you refrain from using Dual Disc with this unit.
- ! Please refer to the information from the disc manufacturer for more detailed information about Dual Discs. ■

# WMA, MP3 and WAV files

• Depending on the version of Windows Media Player used to encode WMA files, album names and other text information may not be correctly displayed.

- There may be a slight delay when starting playback of WMA files encoded with image data.
- ! ISO 9660 Level 1 and 2 compliant. Romeo and Joliet file systems are both compatible with this player.
- Multi-session playback is possible.
- WMA/MP3/WAV files are not compatible with packet write data transfer.
- Only 64 characters from the beginning can be displayed as a file name (including the extension such as .wma, .mp3 or .wav) or a folder name.
- Folder selection sequence or other operation may be altered depending on the encoding or writing software.
- Regardless of the length of blank section between the songs of original recording. WMA/MP3/WAV discs will play with a short pause between songs.
- ! File extensions such as .wma, .mp3 or .wav must be used properly.

# Example of a hierarchy

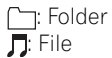

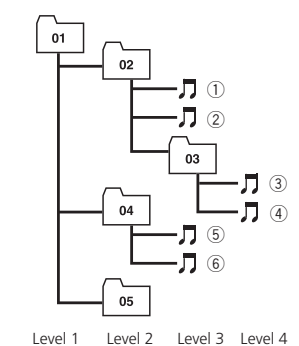

- This unit assigns folder numbers. The user cannot assign folder numbers.
- Folder hierarchy is allowed up to eight tiers. However, practical hierarchy of folder is less than two tiers.
- Up to 99 folders on a disc can be played back.

16  $\rangle$   $_{\sf En}$ 

# <span id="page-16-0"></span>Compressed audio compatibility

### WMA

- Compatible format: WMA encoded by Windows Media Player Ver. 7, 7.1, 8, 9 or 10
- ! Bit rate: 48 kbps to 320 kbps (CBR), 48 kbps to 384 kbps (VBR)
- Sampling frequency: 32 kHz to 48 kHz
- ! Windows Media Audio 9 Professional, Lossless, Voice: No

### MP3

- Bit rate: 8 kbps to 320 kbps
- Sampling frequency: 16 kHz to 48 kHz (32, 44.1, 48 kHz for emphasis)
- Compatible ID3 tag version: 1.0, 1.1, 2.2, 2.3, 2.4 (ID3 tag Version 2.x is given priority than Version 1.x.)
- M3u playlist: No
- MP3i (MP3 interactive), mp3 PRO: No

### **WAV**

- Compatible format: Linear PCM (LPCM), MS ADPCM
- Quantization bits: 8 and 16 (LPCM), 4 (MS ADPCM)
- Sampling frequency: 16 kHz to 48 kHz (LPCM), 22.05 kHz to 44.1 kHz (MS AD- $PCM$ ) $\Box$

# Russian character chart

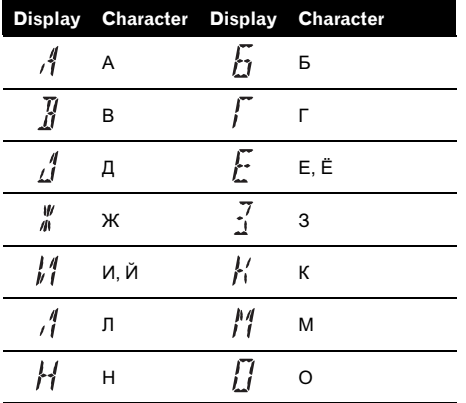

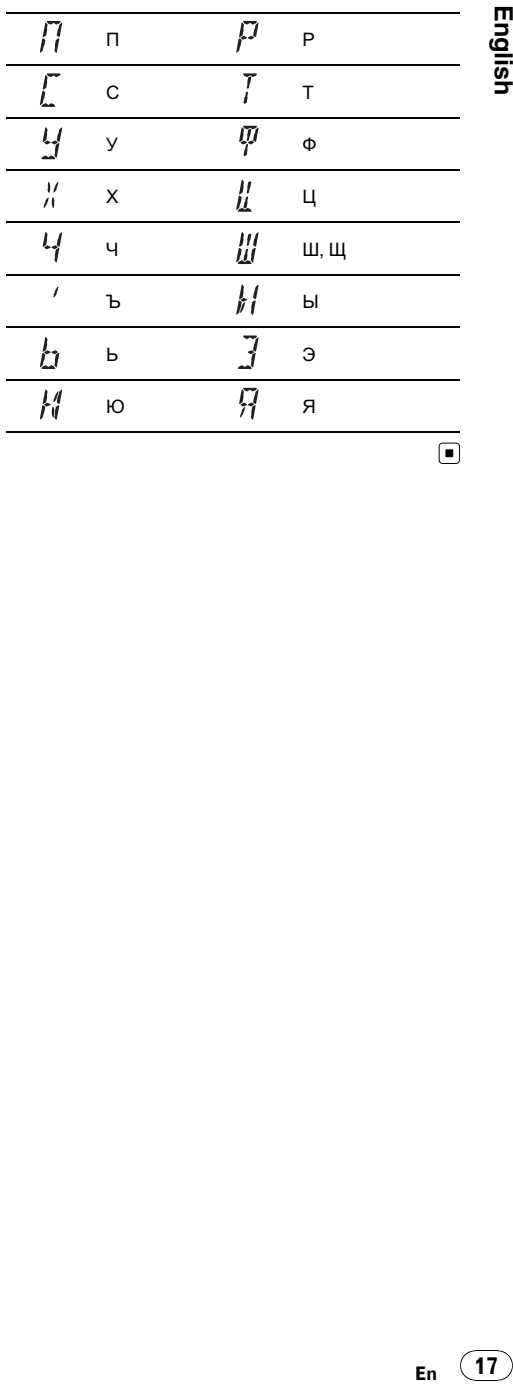

**English** 

# <span id="page-17-0"></span>Additional Information

# Specifications

### General

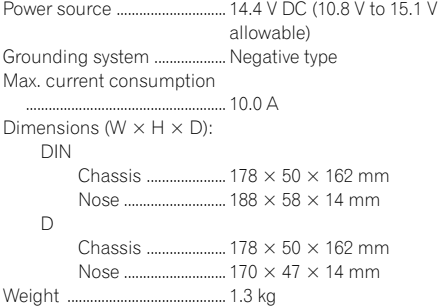

### Audio

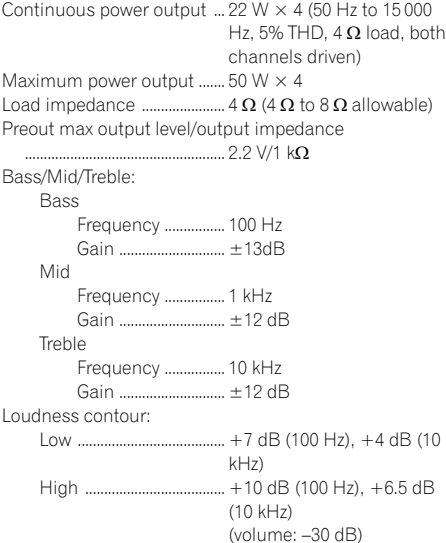

# CD player

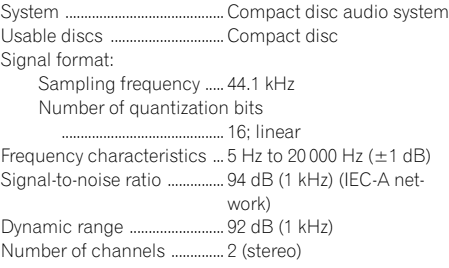

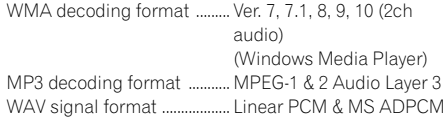

### FM tuner

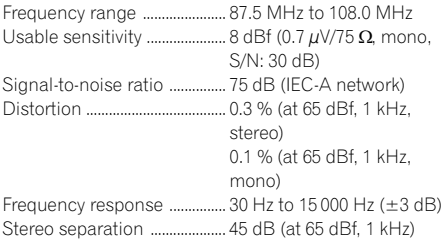

### MW tuner

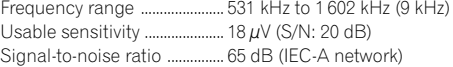

### LW tuner

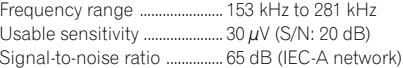

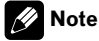

Specifications and the design are subject to possible modifications without notice due to improvements.<sup>1</sup>

# <span id="page-18-0"></span>Contenido

# Gracias por haber comprado este producto Pioneer.

Lea con detenimiento estas instrucciones sobre el funcionamiento del aparato, para que pueda darle el mejor uso posible. Una vez que las haya leído, conserve este manual en un lugar seguro para consultarlo en el futuro.

### **GD** [Antes de comenzar](#page-19-0)

[Acerca de esta unidad](#page-19-0) 20 [Acerca de WMA](#page-19-0) 20 [Acerca de MP3](#page-20-0) 21 [Visite nuestro sitio Web](#page-20-0) 21 [Protección del producto contra robo](#page-20-0) 21 – [Extracción de la carátula](#page-20-0) 21

– [Colocación de la carátula](#page-21-0) 22

### [Utilización de esta unidad](#page-22-0)

[Qué es cada cosa](#page-22-0) 23

- $-$  [Unidad principal](#page-22-0) 23
- [Mando a distancia opcional](#page-23-0) 24
- [Display LCD](#page-23-0) 24
- [Funciones básicas](#page-24-0) 25
	- [Encendido de la unidad y selección de](#page-24-0) [una fuente](#page-24-0) 25
	- [Ajuste del volumen](#page-24-0) 25
	- [Apagado de la unidad](#page-24-0) 25
- [Sintonizador](#page-24-0) 25
	- [Para escuchar la radio](#page-24-0) 25
	- [Almacenamiento y recuperación de](#page-25-0) [frecuencias](#page-25-0) 26
	- [Sintonización de señales fuertes](#page-25-0) 26
	- [Almacenamiento de las frecuencias de](#page-25-0) [radio más fuertes](#page-25-0) 26

### [RDS](#page-25-0) 26

- [Introducción a la operación RDS](#page-25-0) 26
- [Cambio de la visualización RDS](#page-26-0) 27
- [Recepción de transmisiones de alarma](#page-26-0) **[PTY](#page-26-0) 27**
- [Selección de frecuencias](#page-26-0) [alternativas](#page-26-0) 27
- [Recepción de anuncios de tráfico](#page-27-0) 28
- $-$  [Lista PTY](#page-27-0) 28
- [Reproductor incorporado](#page-28-0) 29
	- [Reproducción de un disco](#page-28-0) 29
	- [Repetición de reproducción](#page-28-0) 29
	- [Reproducción de las pistas en orden](#page-29-0) [aleatorio](#page-29-0) 30
- $-$  [Exploración de pistas o carpetas](#page-29-0) 30
- [Pausa de la reproducción de un](#page-29-0) [disco](#page-29-0) 30
- $-$  [Uso de la compresión y BMX](#page-29-0) 30
- [Búsqueda cada 10 pistas en el disco o](#page-29-0) [carpeta actual](#page-29-0) 30
- [Visualización de información de texto](#page-30-0) [en el disco](#page-30-0) 31
- [Ajustes de audio](#page-30-0) 31
	- $-$  [Uso del ajuste del balance](#page-30-0)  $31$
	- $-$  [Uso del ecualizador](#page-30-0)  $31$
	- [Ajuste de las curvas de](#page-31-0) [ecualización](#page-31-0) 32
	- $-$  [Ajuste de la sonoridad](#page-31-0)  $32$
	- [Ajuste de los niveles de la fuente](#page-31-0) 32
- [Otras funciones](#page-31-0) 32
	- [Configuración de los ajustes](#page-31-0) [iniciales](#page-31-0) 32
	- $-$  [Ajuste del paso de sintonía de FM](#page-32-0)  $33$
	- [Cambio de la búsqueda PI](#page-32-0) [automática](#page-32-0) 33
	- [Cambio del ajuste de un equipo](#page-32-0) [auxiliar](#page-32-0) 33
	- [Ajuste de la visualización en idiomas](#page-32-0) [múltiples](#page-32-0) 33
	- [Ahorro del consumo de la batería](#page-32-0) 33
	- $-$  [Silenciamiento del sonido](#page-33-0)  $34$

### [Información adicional](#page-34-0)

- [Solución de problemas](#page-34-0) 35
- [Mensajes de error](#page-34-0) 35
- [Pautas para el manejo de discos y del](#page-34-0)
- [reproductor](#page-34-0) 35
- [Discos dobles](#page-35-0) 36
- [Ficheros WMA, MP3 y WAV](#page-35-0) 36
	- [Ejemplo de una jerarquía](#page-36-0) 37
	- [Compatibilidad con audio](#page-36-0)
		- [comprimido](#page-36-0) 37
- [Tabla de caracteres rusos](#page-36-0) 37
- [Especificaciones](#page-37-0) 38

# <span id="page-19-0"></span>Antes de comenzar

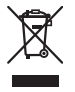

Si desea deshacerse de este producto, no lo mezcle con los residuos generales de su hogar. De conformidad con la legislación vigente, existe un sistema de recogida distinto para los productos electrónicos que requieren un procedimiento adecuado de tratamiento, recuperación y reciclado.

Las viviendas privadas en los 25 estados miembros de la UE, en Suiza y Noruega pueden devolver gratuitamente sus productos electrónicos usados en las instalaciones de recolección previstas o bien en las instalaciones de minoristas (si adquieren un producto similar nuevo). En el caso de los países que no se han mencionado en el párrafo anterior, póngase en contacto con sus autoridades locales a fin de conocer el método de eliminación correcto.

Al actuar siguiendo estas instrucciones, se asegurará de que el producto de desecho se somete a los procesos de tratamiento, recuperación y reciclaje necesarios, con lo que se previenen los efectos negativos potenciales para el entorno y la salud humana.

# Acerca de esta unidad

Las frecuencias del sintonizador de esta unidad están asignadas para su uso en Europa Occidental, Asia, Medio Oriente, África y Oceanía. El uso en otras áreas puede causar una recepción deficiente. La función RDS (sistema de datos de radio) opera sólo en áreas con emisoras de FM que trasmiten señales de RDS.

# PRECAUCIÓN

! No permita que esta unidad entre en contacto con líquidos, ya que ello puede producir una

descarga eléctrica. Además, el contacto con líquidos puede causar daños en la unidad, humo y recalentamiento.

- ! "PRODUCTO LÁSER DE CLASE 1" Este producto contiene un diodo de láser de clase superior a 1. Para garantizar la seguridad continua, no extraiga ninguna tapa ni intente acceder a la parte interna del producto. Solicite a personal calificado que realice el servicio técnico.
- ! El CarStereo-Pass Pioneer es para usarse sólo en Alemania.
- Conserve este manual a mano para que pueda consultar los procedimientos de operación y las precauciones cuando sea necesario.
- Mantenga siempre el volumen lo suficientemente bajo como para que pueda escuchar los sonidos que provienen del exterior del vehículo.
- Proteja esta unidad de la humedad.
- Si se desconecta o se descarga la batería, la memoria preajustada se borrará y deberá ser reprogramada de nuevo.
- En caso de que este producto no funcione correctamente, póngase en contacto con su concesionario o con el centro de servicio Pioneer autorizado más cercano. ■

# Acerca de WMA

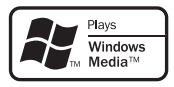

El logo de Windows Media™ impreso en la caja indica que esta unidad puede reproducir datos WMA.

WMA es la abreviatura de Windows Media Audio, y se refiere a la tecnología de compresión de audio desarrollada por Microsoft Corporation. Los datos WMA se pueden cifrar con la versión 7 o posterior del Windows Media Player.

 ${\bf 20}$  )  $_{\bf Fs}$ 

# <span id="page-20-0"></span>Antes de comenzar

Sección 01

Windows Media y el logo de Windows son marcas comerciales o registradas de Microsoft Corporation en los EE.UU. y/o en otros países.

# 2 Nota

Esta unidad puede no funcionar correctamente, dependiendo de la aplicación utilizada para codificar ficheros WMA.<sup>1</sup>

# Acerca de MP3

La venta de este producto sólo otorga una licencia para su uso privado, no comercial. No otorga ninguna licencia ni concede ningún derecho a utilizar este producto en transmisiones comerciales (es decir, lucrativas) en tiempo real (terrestres, vía satélite, por cable y/o por cualquier otro medio), transmisiones/ streaming por Internet, intranets y/u otras redes o en otros sistemas de distribución de contenido electrónico, como por ejemplo, aplicaciones de pago por escucha (pay-audio) o audio bajo demanda (audio-on-demand). Se necesita una licencia independiente para su uso comercial. Para obtener más información, visite la página web

http://www.mp3licensing.com.

# Visite nuestro sitio Web

Visítenos en el siguiente sitio:

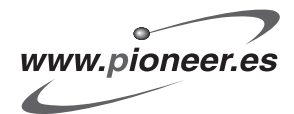

- ! Registre su producto. Conservaremos los datos de su compra archivados para que pueda consultar esta información en caso de que deba efectuar un reclamo a la compañía de seguros por pérdida o robo.
- En nuestro sitio Web ofrecemos la información más reciente acerca de Pioneer Corporation.<sup>1</sup>

# Protección del producto contra robo

Se puede extraer la carátula como medida antirrobo.

# Importante

- ! Proceda con cuidado al retirar o colocar la carátula.
- Evite someter la carátula a impactos excesivos.
- Mantenga la carátula fuera del alcance de la luz solar directa y no la exponga a altas temperaturas.

# Extracción de la carátula

1 Presione DETACH para soltar la carátula.

2 Sujete la carátula y extráigala.

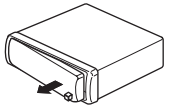

3 Coloque la carátula en la carcasa protectora provista para guardarla de manera segura.

# <span id="page-21-0"></span>Colocación de la carátula

### 1 Deslice la carátula hacia la izquierda hasta que oiga un chasquido.

La carátula y la unidad principal quedan unidas por el lado izquierdo. Asegúrese de que la carátula haya quedado unida a la unidad principal.

### 2 Presione el lado derecho de la carátula hasta que asiente firmemente.

# Si no puede fijar con éxito la carátula a la unidad principal, inténtelo de nuevo. Si aplica fuerza excesiva para fijar la carátula, ésta puede dañarse.<sup>1</sup>

<span id="page-22-0"></span>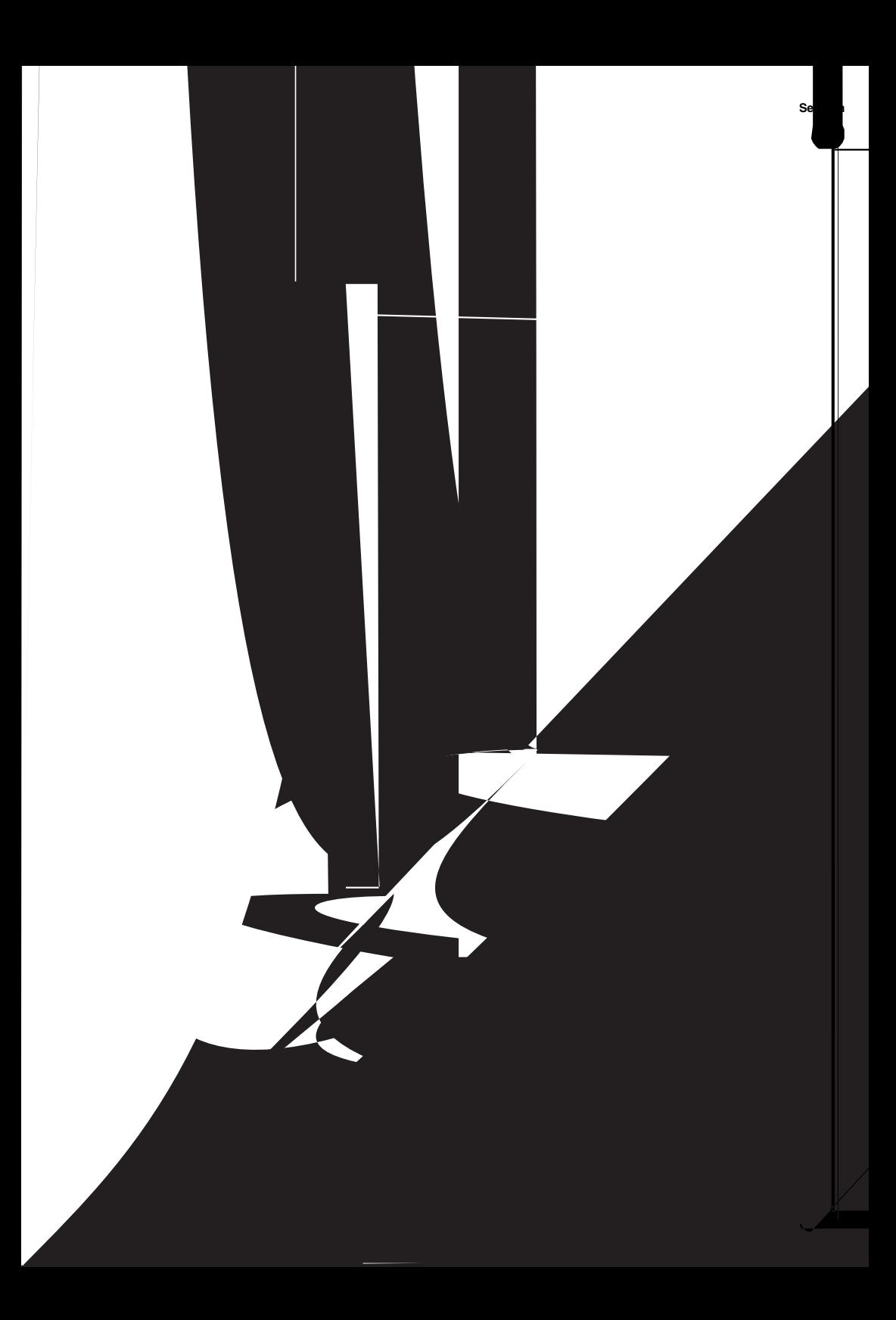

<span id="page-23-0"></span>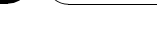

# Mando a distancia opcional

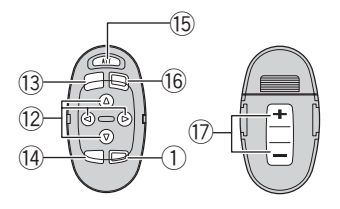

El mando a distancia opcional (CD-SR100) se puede utilizar con DEH-3900MP.

El mando a distancia CD-SR100 se vende por separado.

Las funciones se utilizan de la misma manera que al usar los botones de la unidad principal. Consulte la explicación de la unidad principal acerca del uso de cada botón, con excepción de ATT, que se explica a continuación.

# **(6)** Botón ATT

Presione este botón para bajar rápidamente el nivel de volumen, aproximadamente el 90%. Presione una vez más para volver al nivel de volumen original.

# **G** Botón SOURCE

Presione este botón para visualizar todas las fuentes disponibles. Manténgalo presionado para apagar la fuente.

# 17 Botón VOLUME

Presione este botón para aumentar o disminuir el volumen.

# Display LCD

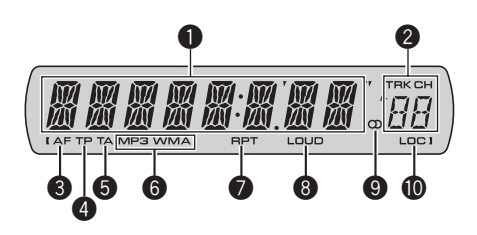

# **1** Sección principal del display

Muestra información variada, como la banda, el tiempo de reproducción y otros ajustes.

- Sintonizador
- Se muestran la banda y la frecuencia. • RDS

Se muestran el nombre del servicio de programa, la información PTY o la frecuencia.

! Reproductor de CD incorporado (CD de audio) Se muestra el tiempo de reproducción

transcurrido.

- ! Reproductor de CD incorporado (disco WMA/MP3/WAV) Se muestra el número de carpeta y el tiempo de reproducción transcurrido.
- Configuración inicial y de audio Se muestran los nombres de funciones y el estado de configuración.

# 2 Indicador del número de presintonía/ número de pista

Muestra el número de pista o el número de presintonía.

! Si se selecciona un número de pista 100 o superior,  $\blacktriangleright$  se iluminará a la izquierda del indicador de número de pista.

# <sup>3</sup> Indicador AF

Aparece cuando la función AF (búsqueda de frecuencias alternativas) está activada.

# **4** Indicador TP

Aparece cuando una emisora TP está sintonizada.

24) <sub>Fs</sub>

# <span id="page-24-0"></span>5 Indicador TA

Aparece cuando la función TA (espera por anuncio de tráfico) está activada.

### 6 Indicador MP3/WMA

Muestra el tipo de disco que se está reproduciendo actualmente.

### **<sup>0</sup>** Indicador RPT

Aparece cuando la repetición de reproducción está activada.

### **8** Indicador LOUD

Aparece en el display cuando se activa la sonoridad.

### $\bullet$  Indicador de estéreo ( $\circledcirc$ )

Aparece cuando la frecuencia seleccionada se está transmitiendo en estéreo.

### **C** Indicador LOC

Aparece cuando la sintonización por búsqueda local está activada.

# Funciones básicas

# Encendido de la unidad y selección de una fuente

Puede seleccionar una fuente que desee escuchar. Para cambiar al reproductor de CD incorporado, cargar un disco en la unidad (consulte [la página 29\)](#page-28-0).

### **•** Presione SOURCE para seleccionar una fuente.

Presione **SOURCE** repetidamente para cambiar entre las siguientes fuentes:

Sintonizador—Reproductor de CD incorporado—AUX

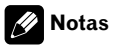

- ! En los siguientes casos, la fuente sonora no cambiará:
	- Cuando no hay un disco cargado en la unidad.
- Cuando AUX (entrada auxiliar) está desactivada (consulte [la página 33](#page-32-0)).
- ! AUX está activada de forma predeterminada. Desactive AUX cuando no la utilice (consulte [Cambio del ajuste de un equipo auxiliar](#page-32-0) en la [página 33](#page-32-0)).
- ! AUX se puede controlar mediante DEH-3900MP.
- ! Si el cable azul/blanco de esta unidad está conectado al terminal de control del relé de la antena automática del vehículo, la antena se extiende cuando se enciende el equipo. Para retraer la antena, apague la fuente.

# Ajuste del volumen

% Utilice VOLUME para ajustar el nivel de sonido.

# Apagado de la unidad

% Mantenga presionado SOURCE hasta que se apague la unidad.

# Sintonizador

# Para escuchar la radio

1 Presione SOURCE para seleccionar el sintonizador.

### 2 Presione BAND para seleccionar una banda.

Presione **BAND** hasta que se visualice la banda deseada (F1, F2 para FM o MW/LW).

### 3 Para utilizar la sintonización manual, presione brevemente  $\triangleleft$  o  $\triangleright$ .

### 4 Para utilizar la sintonización por búsqueda, mantenga presionado  $\triangleleft$  o  $\triangleright$  durante aproximadamente un segundo, y suelte el botón.

El sintonizador explorará las frecuencias hasta que encuentre una emisora con señales de suficiente intensidad como para asegurar una buena recepción.

Sección በ2

<span id="page-25-0"></span>■ Se puede cancelar la sintonización por búsqueda presionando brevemente  $\blacktriangleleft$  o  $\blacktriangleright$ .

Si mantiene presionado < o > podrá saltar las emisoras. La sintonización por búsqueda comienza inmediatamente después de que suelte el botón.

# Almacenamiento y recuperación de frecuencias

 $\bullet$  Cuando encuentre la frecuencia que desea almacenar en la memoria, presione uno de los botones de ajuste de presintonías 1 a 6 y manténgalo presionado hasta que el número de presintonía deje de destellar.

Una frecuencia de emisora de radio memorizada se puede recuperar presionando el botón de ajuste de presintonías.

■ En la memoria se pueden almacenar hasta 12 emisoras FM, 6 para cada una de las dos bandas FM, y 6 emisoras MW/LW.

**Presione**  $\triangle$  **o**  $\nabla$  para recuperar las frecuencias de las emisoras de radio.

# Sintonización de señales fuertes

La sintonización por búsqueda local le permite sintonizar sólo las emisoras de radio con señales lo suficientemente fuertes como para asegurar una buena recepción.

### 1 Presione FUNCTION para seleccionar LOCAL.

2 Presione  $\triangle$  o  $\nabla$  para activar o desactivar la sintonización por búsqueda local.

# 3 Presione  $\triangleleft$  o  $\triangleright$  para ajustar la sensibilidad.

### FM: LOCAL 1-LOCAL 2-LOCAL 3-LOCAL 4

# MW/LW: LOCAL 1-LOCAL 2

El ajuste LOCAL 4 sólo permite recibir las emisoras con las señales más fuertes, mientras que los ajustes más bajos permiten recibir de

manera progresiva las emisoras con las señales más débiles.

# Almacenamiento de las frecuencias de radio más fuertes

La función BSM (memoria de las mejores emisoras) permite quardar automáticamente las seis frecuencias de las emisoras más fuertes en los botones de ajuste de presintonías 1 a 6. Una vez almacenadas, podrá sintonizar esas frecuencias pulsando un solo botón.

• Al almacenar frecuencias con la función BSM, se pueden reemplazar las frecuencias que ha almacenado con los botones 1 a 6.

# 1 Presione FUNCTION para seleccionar BSM.

# 2 Presione ▲ para activar la función BSM.

Las seis frecuencias de las emisoras más fuertes se almacenarán en orden según la intensidad de las señales.

■ Para cancelar el proceso de almacenamiento, presione  $\nabla$ .

# RDS

# Introducción a la operación RDS

RDS (sistema de datos de radio) contiene informaciones inaudibles que ayudan a buscar emisoras de radio.

- ! Es posible que no todas las emisoras suministren el servicio RDS.
- Las funciones RDS como AF y TA sólo se activan cuando la radio está sintonizada en una emisora RDS.

26  $)\mathsf{_{Es}}$ 

# <span id="page-26-0"></span>Cambio de la visualización RDS

# **•** Presione DISPLAY.

Presione **DISPLAY** repetidamente para cambiar entre los siguientes ajustes:

Nombre del servicio de programa—Información PTY—Frecuencia

En [la página siguiente](#page-27-0) se indica la información PTY (código de identificación de tipo de programa).

■ La información PTY y la frecuencia aparecen en el display durante ocho segundos.

# Recepción de transmisiones de alarma PTY

Cuando se emite el código PTY de emergencia, la unidad lo recibe automáticamente (aparece ALARM). Una vez finalizada la transmisión, el sistema vuelve a la fuente anterior.

! Se puede cancelar un anuncio de emergencia, presionando TA.

# Selección de frecuencias alternativas

Si el sintonizador no puede obtener una buena recepción, la unidad busca automáticamente otra emisora de la misma red.

### **•** Presione TA repetidamente para activar o desactivar AF (búsqueda de frecuencia alternativa).

# **B** Notas

- También se puede activar o desactivar la función AF en el menú que aparece presionando **FUNCTION**
- ! Sólo se sintonizan las emisoras RDS durante la sintonización por búsqueda o BSM cuando la función AF está activada.
- ! Cuando se recupera una emisora presintonizada, el sintonizador puede actualizarla con una nueva frecuencia de la lista AF de emisoras. (Esta función sólo está disponible al utilizar las presintonías en las bandas F1 o F2.) En el display no aparece ningún número de pre-

sintonía si los datos RDS de la emisora recibida son distintos de los de la emisora almacenada originalmente.

- Otro programa puede interrumpir temporalmente el sonido durante la búsqueda de una frecuencia AF.
- La función AF se puede activar y desactivar independientemente para cada banda FM.

# Uso de la búsqueda PI

Si el sintonizador no puede encontrar una emisora adecuada o el estado de la recepción empeora, la unidad buscará automáticamente otra emisora con la misma programación. Durante la búsqueda aparece PI SEEK y la salida se silencia.

# Uso de la búsqueda PI automática para emisoras presintonizadas

Cuando no se pueden recuperar las emisoras presintonizadas, como por ejemplo, al realizar viajes largos, se puede ajustar la unidad para realizar la búsqueda PI durante la recuperación de las emisoras presintonizadas.

! El ajuste predefinido de la función de búsqueda PI automática está desactivado. Consulte [Cambio de la búsqueda PI automá](#page-32-0)tica [en la página 33](#page-32-0).

# Limitación de las emisoras para programación regional

Cuando se usa la función AF, la función regional limita la selección de las emisoras que transmiten programas regionales.

# 1 Presione FUNCTION para seleccionar REG.

2 Presione  $\triangle$  o  $\nabla$  para activar o desactivar la función regional.

# <span id="page-27-0"></span>Utilización de esta unidad

# Notas

- La programación regional y las redes regionales se organizan de distinta manera según el país (es decir, pueden cambiar de acuerdo con la hora, el estado o la provincia de que se trate, o el área de transmisión).
- ! El número de presintonía puede desaparecer del display si se sintoniza una emisora regional que es diferente de la emisora almacenada originalmente.
- $\bullet$  La función regional se puede activar o desactivar independientemente para cada banda FM.

# Recepción de anuncios de tráfico

TA (espera por anuncio de tráfico) permite recibir anuncios de tráfico automáticamente, al margen de la fuente que se escuche. La función TA se puede activar tanto para una emisora TP (una emisora que transmite información de tráfico) como para una emisora TP de otra red realzada (una emisora que brinda información que remite a emisoras TP).

### 1 Sintonice una emisora TP o la emisora TP de otra red realzada.

Se iluminará el indicador TP.

2 Presione TA para activar la espera por anuncio de tráfico.

■ Para desactivar la espera por anuncio de tráfico, vuelva a presionar TA.

### 3 Utilice VOLUME para ajustar el volumen de TA cuando comienza un anuncio de tráfico.

El volumen recién ajustado se almacena en la memoria y se recupera para los siguientes anuncios de tráfico.

### 4 Presione TA mientras se está recibiendo el anuncio de tráfico para cancelarlo.

El sintonizador vuelve a la fuente original pero sigue en el modo de espera hasta que se vuelva a presionar TA.

■ También se puede cancelar el anuncio de tráfico presionando **SOURCE, BAND, A,**  $\nabla$ **,**  $\blacktriangleleft$  o  $\blacktriangleright$ mientras se lo está recibiendo.

# 2 Notas

- ! También se puede activar o desactivar la función TA en el menú que aparece presionando FUNCTION.
- ! El sistema cambia de nuevo a la fuente original después de la recepción del anuncio de tráfico.
- ! Sólo se sintonizan las emisoras TP y las emisoras TP de otra red realzada durante la sintonización por búsqueda o BSM cuando la función TA está activada.

# Lista PTY

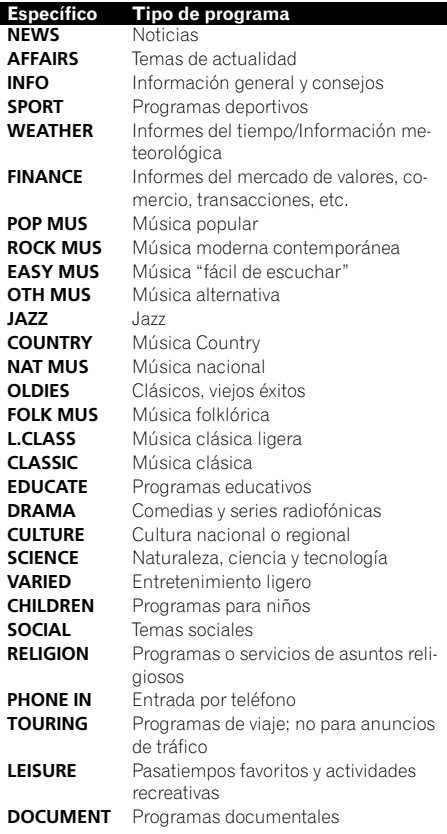

 $\Box$ 

# <span id="page-28-0"></span>Reproductor incorporado

# Reproducción de un disco

### 1 Introduzca un CD (CD-ROM) por la ranura de carga de discos.

La reproducción comenzará automáticamente.

### # Asegúrese de que el lado de la etiqueta del disco esté hacia arriba.

**E** Después de colocar un CD (CD-ROM), presione SOURCE para seleccionar el reproductor de CD incorporado.

■ Se puede expulsar un CD (CD-ROM) presionando EJECT.

### 2 Presione  $\triangle$  o  $\nabla$  para seleccionar una carpeta al reproducir un disco WMA/MP3/ WAV.

No se puede seleccionar una carpeta que no tenga un fichero WMA/MP3/WAV grabado.

■ Para volver a la carpeta 01 (RAÍZ), mantenga presionado BAND. Sin embargo, si la carpeta 01 (RAÍZ) no contiene ficheros, la reproducción comienza en la carpeta 02.

# 3 Para realizar el avance rápido o retroceso, mantenga presionado  $\triangleleft$  o  $\triangleright$ .

Si selecciona el método de búsqueda ROUGH, al mantener presionado < o > podrá buscar una pista cada 10 pistas en el disco actual (carpeta). (Consulte [Búsqueda cada 10 pistas en](#page-29-0) [el disco o carpeta actual](#page-29-0) en la página siguiente.)

### 4 Para saltar y retroceder o avanzar hasta otra pista, presione  $\blacktriangleleft$  o  $\blacktriangleright$ .

# Notas

- Lea las precauciones relativas a los discos y al reproductor en [la página 35](#page-34-0).
- ! Si aparece un mensaje de error como ERROR-11, consulte [Mensajes de error](#page-34-0) en la [página 35](#page-34-0).
- A veces se produce una demora entre el comienzo de la reproducción de un disco y la emisión del sonido. Durante la lectura inicial, se visualiza FRMTREAD.
- Al reproducir CD-EXTRA o CD DE MODO MIXTO, se puede cambiar entre WMA/MP3/ WAV y CD-DA presionando **BAND**.
- . Si se cambia entre ficheros WMA/MP3/WAV v CD-DA de audio, la reproducción comienza en la primera pista del disco.
- ! El reproductor de CD incorporado puede reproducir un fichero WMA/MP3/WAV grabado en CD-ROM. (Consulte [la página 36](#page-35-0) para los ficheros que se pueden reproducir.)
- Al reproducir ficheros grabados con VBR (velocidad de grabación variable), puede que no se muestre correctamente el tiempo de reproducción transcurrido.
- ! Al reproducir un disco WMA/MP3/WAV, no hay sonido en el avance rápido o en el retroceso.

# Repetición de reproducción

Con la repetición de reproducción se reproduce la misma pista/carpeta dentro de la gama de repetición de reproducción seleccionada.

# Presione FUNCTION para seleccionar RPT.

### 2 Presione  $\triangleleft$  o  $\triangleright$  para seleccionar la gama de repetición.

- **DSC** Repite todas las pistas
- TRK Sólo repite la pista actual
- FLD Repite la carpeta actual
- Si selecciona otra carpeta durante la repetición de reproducción, la gama de repetición cambia a repetición de disco.
- Al reproducir un CD, realizar una búsqueda de pista o el avance rápido/retroceso, se cancela automáticamente la repetición de reproducción.
- Al reproducir un disco WMA/MP3/WAV, si se realiza una búsqueda de pista o el avance rápido/ retroceso durante TRK (repetición de pista), se cambia la gama de repetición de reproducción a repetición de carpeta.
- Cuando se selecciona **FLD** (repetición de carpeta), no se puede reproducir una subcarpeta de esa carpeta.

■ Para volver a la visualización normal, presione **BAND** 

# <span id="page-29-0"></span>Reproducción de las pistas en orden aleatorio

Con la reproducción aleatoria se reproducen las pistas en un orden aleatorio dentro de la gama de repetición seleccionada.

# 1 Seleccione la gama de repetición.

Consulte [Repetición de reproducción](#page-28-0) en la pági[na anterior.](#page-28-0)

### 2 Presione FUNCTION para seleccionar RDM.

### 3 Presione  $\triangle$  o  $\nabla$  para activar o desactivar la reproducción aleatoria.

Cuando la repetición aleatoria está activada, en el display aparece RDM.

Si activa la reproducción aleatoria durante la repetición de carpeta, FRDM aparece en el display.

■ Para volver a la visualización normal, presione BAND.

# Exploración de pistas o carpetas

La reproducción con exploración busca la canción dentro de la gama de repetición seleccionada.

# 1 Seleccione la gama de repetición.

Consulte [Repetición de reproducción](#page-28-0) en la pági[na anterior.](#page-28-0)

### 2 Presione FUNCTION para seleccionar SCAN.

### 3 Presione ▲ para activar la reproducción con exploración.

**SCAN** aparece en el display. Se reproducirán los primeros 10 segundos de cada pista.

■ Si activa la reproducción con exploración durante FLD, en el display aparece FSCN.

### 4 Cuando encuentre la pista deseada, presione  $\blacktriangledown$  para desactivar la reproducción con exploración.

■ Si el display vuelve automáticamente a la visualización de reproducción, seleccione **SCAN** de nuevo presionando **FUNCTION**.

■ Una vez finalizada la exploración de un disco (carpeta), volverá a comenzar la reproducción normal de las pistas.

# Pausa de la reproducción de un disco

La pausa le permite detener temporalmente la reproducción del disco.

### 1 Presione FUNCTION para seleccionar PAUSE.

### 2 Presione  $\triangle$  o  $\nabla$  para activar o desactivar la pausa.

■ Para volver a la visualización normal, presione BAND.

# Uso de la compresión y BMX

El uso de las funciones COMP (compresión) y BMX le permiten ajustar la calidad de reproducción de sonido de este reproductor.

### Presione FUNCTION para seleccionar COMP OFF.

### 2 Presione  $\triangle$  o  $\nabla$  para seleccionar el ajuste favorito.

COMP OFF—COMP 1—COMP 2— COMP OFF—BMX 1—BMX 2

■ Para volver a la visualización normal, presione BAND.

# Búsqueda cada 10 pistas en el disco o carpeta actual

Se puede cambiar el método de búsqueda entre las opciones de avance rápido/retroceso y búsqueda cada 10 pistas. Seleccionar ROUGH le permite buscar cada 10 pistas.

### 1 Presione FUNCTION para seleccionar FF/REV.

■ Si se seleccionó anteriormente el método de búsqueda ROUGH, se visualizará ROUGH.

- 2 Presione ► para seleccionar ROUGH.
	- FF/REV Avance rápido y retroceso
	- ROUGH Búsqueda cada 10 pistas

30  $\rangle$   $_{\tiny{\sf Es}}$ 

Sección 02

Español

<span id="page-30-0"></span>Para seleccionar FF/REV, presione  $\triangleleft$ .

### 3 Presione BAND para volver a la visualización de reproducción.

### 4 Presione  $\triangleleft$  o  $\triangleright$  y mantenga presionado para buscar una pista cada 10 pistas en un disco (carpeta).

■ Si el número de pistas restantes es inferior a 10, mantenga presionado  $\triangleleft$  o  $\triangleright$  para recuperar la primera (última).

# Visualización de información de texto en el disco

### **•** Presione DISPI AY.

Presione **DISPLAY** repetidamente para cambiar entre los siguientes ajustes:

### Para discos CD TEXT

Tiempo de reproducción-DISC TTL (título del disco)—DISC ART (nombre del artista del disco)—TRK TTL (título de la pista)—TRK ART (nombre del artista de la pista)

### Para discos WMA/MP3

Tiempo de reproducción—**FOLDER** (nombre de la carpeta)—FILE (nombre del fichero)— TRK TTL (título de la pista)—ARTIST (nombre del artista)—**ALBUM** (título del álbum)— COMMENT (comentarios)—Velocidad de grabación

### Para discos WAV

Tiempo de reproducción—FOLDER (nombre de la carpeta)—FILE (nombre de fichero)—frecuencia de muestreo

# **B** Notas

- ! Puede desplazarse hacia la izquierda del título, manteniendo presionado DISPLAY.
- Un CD de audio que contiene determinada información como texto y/o números es un CD **TEXT**
- ! Si determinada información no se grabó en un disco, se visualizará **NO XXXX** (p. ej., NO T-TTL).
- ! Al reproducir ficheros WMA grabados con VBR, se visualiza el valor de velocidad de grabación promedio.
- Al reproducir ficheros MP3 grabados con VBR (velocidad de grabación variable), se visualizará VBR en lugar del valor de velocidad de grabación.
- Según sea la versión de iTunes<sup>®</sup> utilizada para grabar ficheros MP3 en un disco, es posible que no se visualice correctamente la información de comentarios.
	- iTunes es una marca comercial de Apple Computer, Inc., registrada en los EE.UU. y otros países.
- ! La frecuencia de muestreo que se visualiza en el display puede estar abreviada.

# Ajustes de audio

# Uso del ajuste del balance

El ajuste de fader/balance crea un entorno de audio ideal en todos los asientos ocupados.

### Presione AUDIO para seleccionar FAD.

### 2 Presione  $\triangle$  o  $\nabla$  para ajustar el balance entre los altavoces delanteros/traseros. Aparece FAD F15 a FAD R15.

**FAD 0** es el ajuste apropiado cuando se usan sólo dos altavoces.

### 3 Presione  $\triangleleft$  o  $\triangleright$  para ajustar el balance entre los altavoces izquierdos/derechos. Aparece BAL L15 a BAL R15.

■ Para volver a la visualización normal, presione **BAND** 

# Uso del ecualizador

Hay seis ajustes de ecualización almacenados tales como **DYNAMIC, VOCAL, NATURAL,** CUSTOM, FLAT y POWERFUL, que se pueden utilizar con facilidad en cualquier momento.

- **· CUSTOM** es una curva de ecualización ajustada creada por el usuario.
- Cuando se selecciona **FLAT** no se introduce ningún suplemento ni corrección en el sonido.

<span id="page-31-0"></span>Presione **EO** repetidamente para cambiar entre las siguientes opciones:

DYNAMIC—VOCAL—NATURAL—CUSTOM —FLAT—POWERFUL

# Ajuste de las curvas de ecualización

Puede configurar el ajuste de la curva de ecualización seleccionado según lo desee. Los ajustes de la curva de ecualización configurados se memorizan en CUSTOM.

# Ajuste de graves/medios/agudos

Se puede ajustar el nivel de graves/medios/ agudos.

### 1 Presione AUDIO para seleccionar BASS/ MID/TREBLE.

# 2 Presione  $\triangle$  o  $\nabla$  para ajustar el nivel.

Se visualiza +6 a –6 mientras se aumenta o disminuye el nivel.

■ Para volver a la visualización normal, presione BAND.

# Ajuste de la sonoridad

La sonoridad compensa las deficiencias en las gamas de sonido bajas y altas cuando se escucha a un volumen bajo.

# 1 Presione AUDIO para seleccionar LOUD.

### 2 Presione  $\triangle$  o  $\nabla$  para activar o desactivar la sonoridad.

 $\blacksquare$  También se puede activar o desactivar la sonoridad presionando LOUD.

# 3 Presione  $\triangleleft$  o  $\triangleright$  para seleccionar el nivel deseado.

LOW (bajo)—HI (alto)

■ Para volver a la visualización normal, presione **BAND** 

# Ajuste de los niveles de la fuente

La función SLA (ajuste del nivel de fuente) le permite ajustar el nivel de volumen de cada fuente para evitar cambios radicales en el volumen cuando se cambia entre las fuentes.

- Los ajustes se basan en el nivel de volumen del sintonizador de FM, que se mantiene inalterado.
- ! El nivel del volumen del sintonizador de MW/LW también se puede ajustar con el ajuste del nivel de fuente.

### 1 Compare el nivel de volumen del sintonizador de FM con el de la fuente que desea ajustar.

2 Presione AUDIO para seleccionar SLA.

### 3 Presione  $\triangle$  o  $\nabla$  para ajustar el volumen de la fuente.

Se visualiza **SLA +4** a **SLA -4** mientras se aumenta o disminuye el volumen de la fuente.

■ Para volver a la visualización normal, presione BAND.<sup>1</sup>

# Otras funciones

# Configuración de los ajustes iniciales

Utilizando los ajustes iniciales, puede personalizar varios ajustes del sistema para lograr un funcionamiento óptimo de esta unidad.

### 1 Mantenga presionado SOURCE hasta que se apague la unidad.

### 2 Presione SOURCE y mantenga presionado hasta que el nombre de la función aparezca en el display.

### 3 Presione FUNCTION para seleccionar uno de los ajustes iniciales.

Presione **FUNCTION** repetidamente para cambiar entre los siguientes ajustes:

FM (paso de sintonía de FM)-**A-PI** (búsqueda PI automática)—**AUX** (entrada auxiliar)— TITLE (idiomas múltiples)—SAVE (ahorro de energía)

32 ) <sub>Es</sub>

<span id="page-32-0"></span>Siga las instrucciones que se indican a continuación para utilizar cada ajuste en particular.

- El ajuste de AUX (entrada auxiliar) se puede utilizar con DEH-3900MP.
- Para cancelar los ajustes iniciales, presione **BAND**

■ También se pueden cancelar los ajustes iniciales presionando SOURCE hasta que se apague la unidad.

# Ajuste del paso de sintonía de FM

Normalmente, el paso de sintonía de FM empleado por la sintonización por búsqueda es de 50 kHz. Si la función AF o TA está activada, el paso de sintonía cambia automáticamente a 100 kHz. Puede ser conveniente ajustar el paso de sintonía a 50 kHz si la función AF está activada.

! El paso de sintonía es de 50 kHz durante la sintonización manual.

1 Presione FUNCTION para seleccionar FM.

### 2 Presione  $\triangleleft$  o  $\triangleright$  para seleccionar el paso de sintonía de FM.

Presione  $\blacktriangleleft$  para seleccionar 50 (50 kHz). Presione  $\blacktriangleright$  para seleccionar **100** (100 kHz).

# Cambio de la búsqueda PI automática

La unidad puede buscar automáticamente una emisora diferente con el mismo programa, aun durante la recuperación de emisoras presintonizadas.

### 1 Presione FUNCTION para seleccionar A-PI.

2 Presione  $\triangle$  o  $\nabla$  para activar o desactivar la búsqueda PI automática.

# Cambio del ajuste de un equipo auxiliar

Esta función se puede utilizar con DEH-3900MP.

Se puede utilizar equipo auxiliar con esta unidad. Active el ajuste auxiliar si utiliza equipo auxiliar conectado a esta unidad.

### 1 Presione FUNCTION para seleccionar AUX.

2 Presione  $\triangle$  o  $\nabla$  para activar o desactivar el ajuste auxiliar.

# Ajuste de la visualización en idiomas múltiples

En un disco WMA/MP3/WAV se puede grabar información de texto, como nombre del título, el nombre del artista o un comentario. Esta unidad puede mostrar esta información tanto si está integrada en un idioma europeo como en ruso.

- Si el idioma integrado y el idioma seleccionado no coinciden, puede que la información de texto no se muestre correctamente.
- Es posible que algunos caracteres no se visualicen correctamente.

# 1 Presione FUNCTION para seleccionar TITLE.

### 2 Presione  $\triangleleft$  o  $\triangleright$  para seleccionar el idioma.

EUR (idioma europeo)—RUS (ruso)

# Ahorro del consumo de la batería

La activación de esta función le permite ahorrar consumo de la batería.

! Cuando esta función está activada, no se permiten operaciones que no sean sintonizar la fuente.

Español

# <span id="page-33-0"></span>Utilización de esta unidad

# Importante

Si la batería del vehículo está desconectada, se cancela el modo de Ahorro de Energía. Active de nuevo el Ahorro de Energía cuando vuelva a conectar la batería. Si la llave de encendido del automóvil no tiene una posición ACC (accesorio), según el método de conexión es posible que, cuando el Ahorro de Energía esté desactivado, la unidad consuma energía de la batería.

### 1 Presione FUNCTION para seleccionar SAVE.

2 Presione  $\triangle$  o  $\nabla$  para activar o desactivar el ahorro de energía.

# Silenciamiento del sonido

El sonido de esta unidad se silencia automáticamente en los siguientes casos:

- ! Cuando se realiza o recibe una llamada con un teléfono móvil conectado a esta unidad.
- ! Cuando funciona el sistema de orientación por voz de la unidad de navegación Pioneer conectada a esta unidad.

El sonido se desactiva, se visualiza  $MUTEv$  no se puede ajustar el audio, salvo el control del volumen. La operación vuelve a su estado normal cuando se termina la llamada telefónica o la orientación por voz.

! Utilice sólo discos convencionales y completamente circulares. No use discos conformas irreg

 $\boldsymbol{\mathcal{C}}$ 

<span id="page-34-0"></span>ha colocado contiene ficheros WMA protegidos de la protegidad de la protegidad de la protegidad de la protegidad de la protegidad de la protegidad de la protegidad de la protegidad de la protegidad de la protegidad de la protegidad de la protegidad de con DRM

Reemplace el

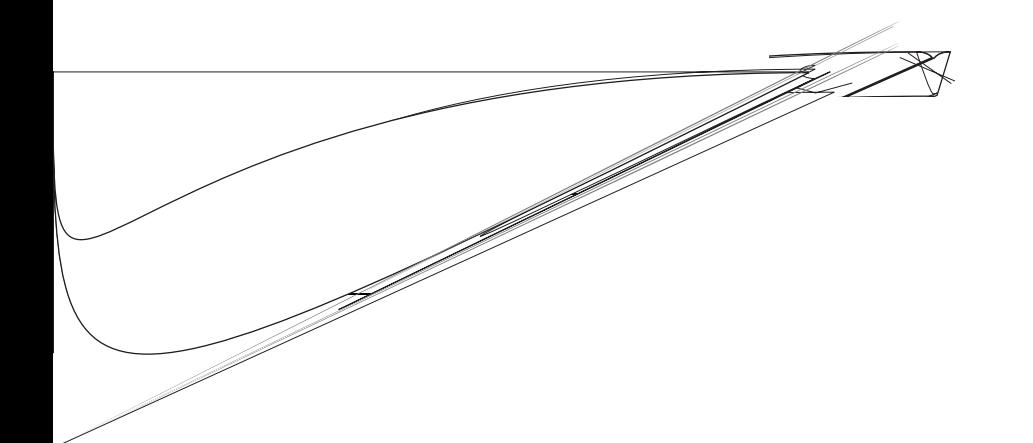

# <span id="page-35-0"></span>Información adicional

- . No es posible reproducir discos CD-R/CD-RW no finalizados.
- ! No toque la superficie grabada de los discos.
- ! Almacene los discos en sus cajas cuando no los utilice.
- Evite dejar discos en ambientes excesivamente calientes o expuestos a la luz solar directa.
- ! No fije etiquetas, no escriba ni aplique sustancias químicas en la superficie de los discos.
- ! Para limpiar un CD, pásele un paño suave desde el centro hacia afuera.
- ! La condensación puede afectar temporalmente el rendimiento del reproductor. Deje que se adapte a la temperatura más cálida durante aproximadamente una hora. Además, si los discos tienen humedad, séquelos con un paño suave.
- ! Puede ocurrir que no sea posible reproducir algunos discos debido a sus características, formato, aplicación grabada, entorno de reproducción, condiciones de almacenamiento u otras causas.
- ! Dependiendo del entorno en que se grabó la información de texto, puede que no se visualice correctamente.
- $\bullet$  las vibraciones en las carreteras pueden interrumpir la reproducción de un disco.
- Lea las advertencias impresas que vienen con los discos antes de usarlos.<sup>1</sup>

# Discos dobles

- ! Los discos dobles son discos de dos caras que incluyen CD grabable de audio en una cara y DVD grabable de vídeo en la otra cara.
- ! Debido a que la cara CD de los discos dobles no es físicamente compatible con el estándar CD general, es posible que no se pueda reproducir la cara CD en esta unidad.
- ! La carga y expulsión frecuente de un disco doble puede producir rayaduras en el

disco. Las rayaduras graves pueden producir problemas de reproducción en esta unidad. En algunos casos, un disco doble puede atascarse en la ranura de carga del disco y no se expulsará. Para evitarlo, recomendamos que no utilice un disco doble en esta unidad.

! Consulte la información del fabricante del disco para obtener más información sobre los discos dobles.

# Ficheros WMA, MP3 y WAV

- ! Según la versión del Windows Media Player utilizada para codificar los ficheros WMA, es posible que no se visualicen correctamente los nombres de álbumes y demás información de texto.
- ! Es posible que ocurra un pequeño retardo al iniciar la reproducción de ficheros WMA codificados con datos de imagen.
- Conforme con ISO 9660 Nivel 1 y 2. Los sistemas de archivo Romeo y Joliet son compatibles con este reproductor.
- Es posible la reproducción multi-sesión.
- ! Los ficheros WMA/MP3/WAV no son compatibles con la transferencia de datos en formato Packet Write.
- ! Se pueden visualizar sólo 64 caracteres desde el principio como nombre de fichero (incluida la extensión, como .wma, .mp3 o .wav) o nombre de carpeta.
- $\bullet$  La secuencia de selección de carpetas u otras operaciones pueden cambiar, dependiendo del código de codificación o escritura.
- ! Independientemente de la longitud de la sección en blanco que haya entre las canciones de la grabación original, los discos WMA/MP3/WAV se reproducirán con una breve pausa entre canciones.
- ! Las extensiones de fichero como .wma, .mp3 o .wav se deben utilizar adecuadamente.

Español

# <span id="page-36-0"></span>Ejemplo de una jerarquía

# : Carpeta : Fichero

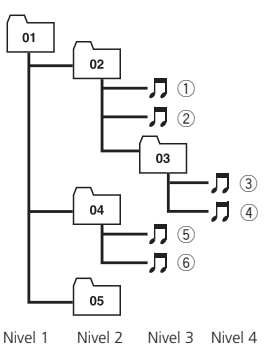

- $\bullet$  Esta unidad asigna los números de carpe-
- tas. El usuario no puede asignarlos.
- ! Se permite una jerarquía de carpetas de hasta ocho niveles. Sin embargo, la jerarquía práctica de carpetas es de menos de dos niveles.
- ! Es posible reproducir hasta 99 carpetas en un disco.

# Compatibilidad con audio comprimido

### WMA

- ! Formato compatible: WMA codificado por Windows Media Player Ver. 7, 7.1, 8, 9 o 10
- ! Velocidad de grabación: 48 kbps a 320 kbps (CBR), 48 kbps a 384 kbps (VBR)
- Frecuencia de muestreo: 32 kHz a 48 kHz
- . Windows Media Audio 9 Professional, Lossless, Voice: No

# MP3

- ! Velocidad de grabación: 8 kbps a 320 kbps
- Frecuencia de muestreo: 16 kHz a 48 kHz (32, 44,1, 48 kHz para énfasis)
- ! Versiones de etiqueta ID3 compatibles: 1.0, 1.1, 2.2, 2.3, 2.4 (la etiqueta ID3 Versión 2.x tiene prioridad sobre la Versión 1.x.)
- ! Lista de reproducción M3u: No
- MP3i (MP3 interactivo), mp3 PRO: No

# **WAV**

- Formato compatible: Lineal PCM (LPCM), MS ADPCM
- ! Bits de cuantificación: 8 y 16 (LPCM), 4 (MS ADPCM)
- Frecuencia de muestreo: 16 kHz a 48 kHz (LPCM), 22,05 kHz a 44,1 kHz (MS  $ADPCM$  $\Box$

# Tabla de caracteres rusos

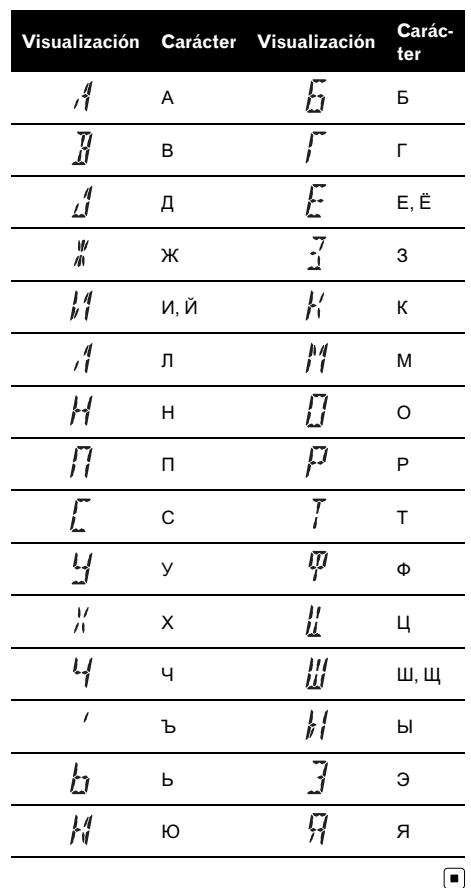

 $E_s$  (37)

# <span id="page-37-0"></span>**E**specificaciones  $\langle$

# **Generales**

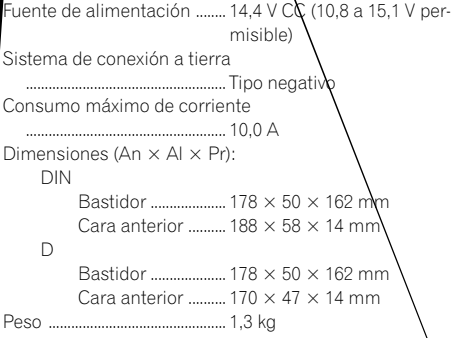

# Audio

Salida de potencia continua ..................................................... 22 W × 4 (50 Hz a 15 000 Hz, 5% THD, 4  $\Omega$  de carga, ambos canales activados) Potencia de salida máxima ..................................................... 50 W × 4 Impedancia de carga ................ 4  $\Omega$  (4  $\Omega$  a 8  $\Omega$  permisible) Nivel de salida máx. del preamplificador (Pre-out)/impedancia de salida ............................. 2,2 V/1 kΩ Graves/Medios/Agudos: Graves Frecuencia .............. 100 Hz Ganancia ................. ±13 dB Media Frecuencia .............. 1 kHz Ganancia ................. ±12 dB Agudos Frecuencia .............. 10 kHz Ganancia ................. ±12 dB Contorno de sonoridad:

Bajo ...................................... +7 dB (100 Hz), V..Bk54.6gudoermi1618.2194 -1.2844 TD -0.0468 A1.8(d)-l6.9(s)-46.8(t)-46.840 Tc [(.......................................)-203.3(+)-46.9(1)-06.9(2)-297.7(d)-46.9(Bdos)225.2184 0 TD

# <span id="page-38-0"></span>Inhalt

# Vielen Dank, dass Sie sich für dieses Pioneer-Produkt entschieden haben.

Lesen Sie sich diese Bedienungsanleitung bitte aufmerksam durch, um sich mit der richtigen Bedienungsweise für Ihr Modell vertraut zu machen. Anschließend sollten Sie die Bedienungsanleitung an einem sicheren Ort griffbereit aufbewahren.

### **[Bevor Sie beginnen](#page-39-0)**

[Zu diesem Gerät](#page-39-0) 40 [Zu WMA](#page-40-0) 41 [Zu MP3](#page-40-0) 41 [Unsere Website](#page-40-0) 41 [Diebstahlschutz](#page-40-0) 41 – [Abnehmen der Frontplatte](#page-40-0) 41  $-$  [Anbringen der Frontplatte](#page-41-0) 42 [Bedienung des Geräts](#page-42-0) [Die einzelnen Teile](#page-42-0) 43 – [Hauptgerät](#page-42-0) 43 – [Optionale Fernbedienung](#page-43-0) 44 – [LCD-Display](#page-43-0) 44 [Grundlegende Bedienvorgänge](#page-44-0) 45 – [Einschalten des Geräts und Wählen](#page-44-0) [einer Programmquelle](#page-44-0) 45 – [Regeln der Lautstärke](#page-44-0) 45 – [Ausschalten des Geräts](#page-44-0) 45 [Tuner](#page-44-0) 45 – [Rundfunkempfang](#page-44-0) 45 – [Speichern und Abrufen von](#page-45-0) [Senderfrequenzen](#page-45-0) 46 – [Abstimmen von Stationen mit starken](#page-45-0) [Sendesignalen](#page-45-0) 46 – [Speichern der Stationen mit den](#page-45-0) [stärksten Sendesignalen](#page-45-0) 46 [RDS](#page-45-0) 46 – [Einführung zum RDS-Betrieb](#page-45-0) 46 – [Umschalten der RDS-Anzeige](#page-46-0) 47 – [Empfang von PTY-Alarm-](#page-46-0)[Sendungen](#page-46-0) 47 – [Wählen alternativer Frequenzen](#page-46-0) 47 – [Empfang von Verkehrsdurchsagen](#page-47-0) 48 – [PTY-Liste](#page-47-0) 48 [Eingebauter Player](#page-48-0) 49 – [Abspielen einer Disc](#page-48-0) 49 – [Wiederholwiedergabe](#page-48-0) 49 – [Abspielen von Titeln in zufälliger](#page-49-0) [Reihenfolge](#page-49-0) 50

- [Anspielen von Titeln oder Ordnern](#page-49-0) 50
- [Pausieren der Disc-Wiedergabe](#page-49-0) 50
- [Gebrauch von Kompression und](#page-50-0) [BMX](#page-50-0) 51
- [Springen zu jedem 10. Titel auf einer](#page-50-0) [Disc bzw. in einem Ordner](#page-50-0) 51
- [Anzeigen der Textinformationen auf](#page-50-0) [einer Disc](#page-50-0) 51
- [Audio-Einstellungen](#page-51-0) 52
	- [Gebrauch der Balance-Einstellung](#page-51-0) 52
	- $-$  [Gebrauch des Equalizers](#page-51-0) 52
	- $-$  [Einstellen von Entzerrungskurven](#page-51-0) 52
	- $-$  Finstellen von Loudness 52
	- [Einstellen der](#page-52-0)
		- [Programmquellenpegel](#page-52-0) 53
- [Andere Funktionen](#page-52-0) 53
	- [Anpassen der Grundeinstellungen](#page-52-0) 53
	- [Einstellen des UKW-Kanalrasters](#page-52-0) 53
	- [Umschalten des Auto-PI-](#page-52-0)[Suchlaufs](#page-52-0) 53
	- [Umschalten der AUX-Einstellung](#page-53-0) 54
	- [Spracheinstellungs-Display](#page-53-0) 54
	- [Einschränken der](#page-53-0)
		- [Batteriebeanspruchung](#page-53-0) 54
	- $-$  [Abschalten des Tons](#page-53-0)  $54$

### [Zusätzliche Informationen](#page-54-0)

[Fehlerbehebung](#page-54-0)[Fehlermeldungen](#page-54-0)[Richtlinien für die Handhabung von Discs](#page-54-0) [und Player](#page-54-0)[Dual-Discs](#page-55-0)[WMA-, MP3- und WAV-Dateien](#page-55-0) $52$ <br> $52$ <br> $53$ <br> $53$ <br> $53$ <br> $54$ <br> $25$ <br>

- [Beispiel für eine Disc-Struktur](#page-56-0) 57
- [Kompatibilität mit Audio-](#page-56-0)
	- [Kompression](#page-56-0) 57
- [Russischer Zeichensatz](#page-57-0) 58 [Technische Daten](#page-58-0) 59

39 De

# <span id="page-39-0"></span>Bevor Sie beginnen

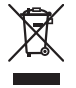

Mischen Sie dieses Produkt, wenn Sie es entsorgen wollen, nicht mit gewöhnlichen Haushaltsabfällen. Es gibt ein getrenntes Sammelsystem für gebrauchte elektronische Produkte, über das die richtige Behandlung, Rückgewinnung und Wiederverwertung gemäß der bestehenden Gesetzgebung gewährleistet wird.

Privathaushalte in den 25 Mitgliedsstaaten der EU, in der Schweiz und in Norwegen können ihre gebrauchten elektronischen Produkte an vorgesehenen Sammeleinrichtungen kostenfrei zurückgeben oder aber an einen Händler zurückgeben (wenn sie ein ähnliches neues Produkt kaufen). Bitte wenden Sie sich in den Ländern, die oben nicht aufgeführt sind, hinsichtlich der korrekten Verfahrensweise der Entsorgung an die örtliche Kommunalverwaltung.

Auf diese Weise stellen Sie sicher, dass das zu entsorgende Produkt der notwendigen Behandlung, Rückgewinnung und Wiederverwertung unterzogen wird, und so mögliche negative Einflüsse auf die Umwelt und die menschliche Gesundheit vermieden werden.

# Zu diesem Gerät

Die Tuner-Frequenzen dieses Geräts sind für Westeuropa, Asien, den Mittleren Osten, Afrika und Ozeanien bestimmt. Der Gebrauch in anderen Gebieten kann zu mangelhaftem Empfang führen. Die RDS (Radio-Datensystem)-Funktion ist nur in Gebieten mit UKW-Sendern verfügbar, die RDS-Signale ausstrahlen.

### **Wichtia**

Bitte tragen Sie die folgenden Informationen in das dafür vorgesehene Formular auf der Rückseite der Anleitung ein.

- 14-stellige Seriennummer (an der Unterseite des Geräts angebracht)
- Kaufdatum (Datum der Quittung)
- Stempel des Händlers

Diese Informationen dienen als Eigentumsnachweis. Sollte das Gerät entwendet worden sein, teilen Sie der Polizei die 14-stellige Seriennummer und das Kaufdatum mit. Bewahren Sie die Bedienungsanleitung an einem sicheren Ort auf.

# **VORSICHT**

- ! Dieses Gerät darf keinesfalls mit Flüssigkeiten in Berührung kommen, da dies einen elektrischen Schlag verursachen könnte. Darüber hinaus kann der Kontakt mit Flüssigkeiten eine Beschädigung des Geräts, Rauchentwicklung und Überhitzung nach sich ziehen.
- ! "LASERPRODUKT DER KLASSE 1" Dieses Produkt enthält eine Laserdiode einer höheren Klasse als Klasse 1. Um kontinuierliche Sicherheit zu gewährleisten, entfernen Sie keine Abdeckungen und versuchen Sie nicht, sich Zugang zum Geräteinneren zu verschaffen. Überlassen Sie alle Wartungsarbeiten qualifiziertem Personal.
- ! Bewahren Sie diese Anleitung zum Nachschlagen stets griffbereit auf.
- ! Wählen Sie stets eine Lautstärke, bei der Sie Umgebungsgeräusche noch deutlich wahrnehmen können.
- ! Setzen Sie dieses Gerät keiner Feuchtigkeit aus.
- Bei Entnahme oder Entladung der Batterie wird der Stationsspeicher gelöscht und muss neu programmiert werden.
- Sollte dieses Produkt nicht ordnungsgemäß funktionieren, dann wenden Sie sich bitte an Ihren Händler oder an eine Pioneer-Kundendienststelle in Ihrer Nähe.

40 De

# <span id="page-40-0"></span>Bevor Sie beginnen

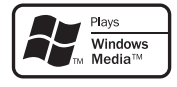

Das auf der Verpackung ausgewiesene Logo Windows Media™ verweist darauf, dass dieses Gerät die Wiedergabe von WMA-Daten unterstützt.

WMA steht für Windows Media Audio und bezeichnet eine von der Microsoft Corporation entwickelte Audio-Kompressionstechnologie. Die Codierung von WMA-Daten erfolgt mit Hilfe von Windows Media Player Version 7 oder höher.

Windows Media und das Windows-Logo sind Marken oder eingetragene Marken der Microsoft Corporation in den USA und/oder in anderen Ländern.

# **Hinweis**

Je nach der Anwendung, die für die Codierung der WMA-Dateien verwendet wurde, funktioniert dieses Gerät ggf. nicht ordnungsgemäß.

# Zu MP3

Die Bereitstellung dieses Produkts erfolgt in Verbindung mit einer Lizenz zur privaten, nicht-kommerziellen Nutzung und impliziert weder die Übertragung einer Lizenz noch die Einräumung eines Rechts zur Verwendung dieses Produkts in kommerziellen (d. h. ertragsorientierten) Live-Programmen (leitungsbasiert, per Satellit, Kabel und/oder über jedes beliebige andere Medium), zum Broadcasting/ Streaming über das Internet, über Intranets und/oder andere Netzwerke oder in anderen elektronischen Inhalt-Vertriebssystemen, z.B. "Pay-Audio"- oder "Audio-on-demand"-Anwendungen. Für eine derartige Nutzung ist eine separate Lizenz erforderlich. Detaillierte Infor-

mationen hierzu finden Sie unter http://www.mp3licensing.com.

# Unsere Website

Besuchen Sie uns auf folgender Website:

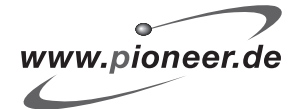

- ! Registrieren Sie Ihr Produkt. Wir speichern die Details Ihres Produktkaufs in einer Datei, sodass wir Ihnen diese Informationen bei Verlust oder Diebstahl des Produkts jederzeit für Ihre Versicherung bereitstellen können.
- ! Auf unserer Website finden Sie die jeweils neuesten Informationen der Pioneer Corporation.<sup>1</sup>

# Diebstahlschutz

Zum Schutz vor Diebstahl kann die Frontplatte vom Hauptgerät abgenommen werden.

# Wichtig

- ! Beim Abnehmen bzw. Anbringen der Frontplatte ist mit größter Sorgfalt vorzugehen.
- ! Achten Sie darauf, die Frontplatte keinen übermäßigen Erschütterungen auszusetzen.
- ! Setzen Sie die Frontplatte weder direkter Sonnenbestrahlung noch hohen Temperaturen aus.

# Abnehmen der Frontplatte

1 Drücken Sie DETACH, um die Frontplatte zu entriegeln.

 $_{\mathsf{De}}$  (41

<span id="page-41-0"></span>Bevor Sie beginnen

2 Nehmen Sie die Frontplatte ab.

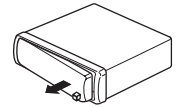

3 Bewahren Sie die Frontplatte zur Sicherheit im mitgelieferten Schutzgehäuse auf.

# Anbringen der Frontplatte

### 1 Schieben Sie die Frontplatte nach links bis sie einrastet.

Die Frontplatte und das Hauptgerät sind an der linken Seite miteinander verbunden. Stellen Sie sicher, dass die Frontplatte an das Hauptgerät angefügt wurde.

### 2 Drücken Sie dann die rechte Seite der Frontplatte bis sie sicher einrastet.

**B** Sollten Sie die Frontplatte nicht erfolgreich mit dem Hauptgerät verbinden können, versuchen Sie es erneut. Die Frontplatte könnte durch übermäßige Kraftanwendung beschädigt werden. $\blacksquare$ 

# <span id="page-42-0"></span>Bedienung des Geräts

**Abschnitt** 

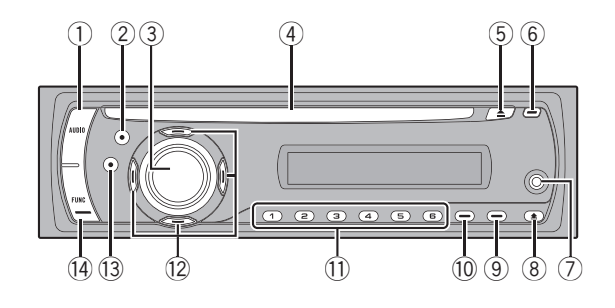

# Die einzelnen Teile

# Hauptgerät

# 1 Taste AUDIO

Zur Wahl verschiedener Klangregler.

# 2 Taste EQ

Zu Wahl verschiedener Entzerrungskurven.

# 3 Taste SOURCE, VOLUME

Dieses Gerät wird durch die Wahl einer Programmquelle eingeschaltet. Drücken, um alle verfügbaren Programmquellen zu durchlaufen.

Drücken und halten Sie diese Taste gedrückt, um bei ausgeschalteten Programmquellen die Grundeinstellungen aufzurufen. Drehen Sie die Taste, um die Lautstärke zu erhöhen oder zu vermindern.

# 4 Disc-Ladeschacht

Zum Einlegen einer abzuspielenden Disc.

# 5 Taste EJECT

Zum Auswerfen einer CD aus dem eingebauten CD-Player.

# 6 Taste TA

Drücken, um die TA-Funktion ein- oder auszuschalten. Drücken Sie und halten Sie diese Taste gedrückt, um die AF-Funktion ein- oder auszuschalten.

# 7 AUX-Eingang (3,5mm-Stereoanschluss)

Zum Anschluss eines Zusatzgeräts (AUX).

! Der AUX-Eingang steht nur mit dem Modell DEH-3900MP zur Verfügung.

# 8 Taste DETACH

Zum Entfernen der Frontplatte vom Hauptgerät.

# 9 Taste DISPLAY

Zur Wahl verschiedener Anzeigen.

# 10 Taste LOUD

Zum Ein- oder Ausschalten von Loudness.

# $\widehat{a}$  Tasten 1 bis 6

Zum Ausführen der Vorwahlabstimmung (Stationsspeicher).

# $(12)$  Tasten  $\triangle$ / $\nabla$ / $\blacktriangleleft$ / $\succ$

Für manuelle Suchlaufabstimmung, Schnellvorlauf, Rücklauf und Titelsuchlauf. Dient auch der Steuerung von Funktionen.

# **13** Taste BAND

Zur Wahl von MW/LW oder UKW (2 Bänder) oder zum Aufheben des Funktionssteuermodus.

Drücken Sie und halten Sie diese Taste gedrückt, um die Regionalfunktion ein- oder auszuschalten.

# (14) Taste FUNCTION

Drücken Sie diese Taste, um bei der Auswahl einer Programmquelle das Funktionsmenü abzurufen.

 $_{\mathsf{De}}$  (43)

# <span id="page-43-0"></span>Optionale Fernbedienung

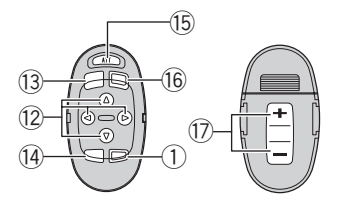

Die optionale Fernbedienung (CD-SR100) kann mit dem Modell DEH-3900MP verwendet werden.

Die Fernbedienung CD-SR100 wird separat als Option angeboten.

Der Gebrauch der Fernbedienung entspricht der Verwendung der Tasten am Hauptgerät. Angaben zur Funktionsweise der einzelnen Tasten finden Sie in der Beschreibung des Hauptgeräts, mit Ausnahme der Taste ATT. die nachstehend beschrieben wird.

### **(6)** Taste ATT

Drücken, um die Lautstärke direkt um etwa 90% zu reduzieren. Durch erneutes Drücken der Taste wird die ursprüngliche Lautstärke wiederhergestellt.

### **16 Taste SOURCE**

Drücken, um alle verfügbaren Programmquellen zu durchlaufen. Drücken Sie und halten Sie diese Taste gedrückt, um die Programmquelle auszuschalten.

### 17 Taste VOLUME

Zur schrittweisen Erhöhung oder Verminderung der Lautstärke.

# LCD-Display

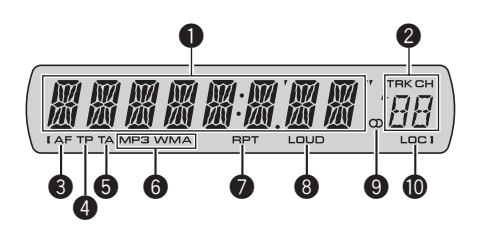

# **1** Hauptanzeigebereich

Zeigt verschiedene Informationen an, u. a. Wellenbereich, Wiedergabezeit und andere Einstellungen.

- Tuner Zeigt den Wellenbereich und die Frequenz an.
- $\cdot$  RDS Zeigt den Programm-Service-Namen, PTY-Informationen oder die Frequenz an.
- Eingebauter CD- Player (Audio-CD) Zeigt die bereits abgelaufene Spielzeit an.
- ! Eingebauter CD-Player (WMA/MP3/WAV-Disc)

Zeigt die Ordnernummer und die bereits abgelaufene Spielzeit an.

• Setup von Audio- und Grundeinstellungen

Zeigt die Namen der Funktionen und den jeweiligen Setup-Status an.

# **2** Stations-/Titelnummernanzeige

Zeigt die Titel- oder die Stationsnummer an.

! Bei der Auswahl einer Titelnummer grö- $Ber$  oder gleich  $100 \triangleright$  leuchtet links neben der Titelnummer eine Anzeige auf.

# **3** AF-Anzeige

Erscheint, wenn die AF-Funktion (Alternativfrequenz-Suchlauf) eingeschaltet ist.

### **4** TP-Anzeige

Erscheint, wenn eine TP-Station abgestimmt ist.

### <span id="page-44-0"></span>**6** TA-Anzeige

Erscheint, wenn die TA-Funktion (Verkehrsdurchsagebereitschaft) eingeschaltet ist.

### **6** MP3/WMA-Anzeige

Zeigt den Typ der momentan abgespielten Disc an.

### **<sup>0</sup>** RPT-Anzeige

Erscheint, wenn die Wiederholwiedergabe eingeschaltet ist.

### **8** LOUD-Anzeige

Erscheint im Display, wenn Loudness eingeschaltet ist.

### $\bullet$  Stereo-Anzeige ( $\circledcirc$ )

Erscheint, wenn der empfangene Sender ein Stereo-Programm ausstrahlt.

### **10** LOC-Anzeige

Erscheint, wenn die Lokal-Suchlaufabstimmung eingeschaltet ist.

# Grundlegende Bedienvorgänge

# Einschalten des Geräts und Wählen einer Programmquelle

Wählen Sie die gewünschte Programmquelle. Zum Umschalten auf den eingebauten CD-Player legen Sie eine Disc in das Gerät ein (siehe [Seite 49](#page-48-0)).

### % Drücken Sie SOURCE, um eine Programmquelle zu wählen.

Drücken Sie SOURCE wiederholt, um zwischen den folgenden Programmquellen umzuschalten:

Tuner—Eingebauter CD-Player—AUX

# Hinweise

- In den folgenden Fällen ändert sich die Tonprogrammquelle nicht:
	- Wenn sich keine Disc im Gerät befindet.
- Wenn AUX (Zusatzeingang) ausgeschaltet ist (siehe [Seite 54\)](#page-53-0).
- ! Standardmäßig ist der AUX-Zusatzeingang eingeschaltet. Schalten Sie den AUX-Zusatzeingang aus, wenn er nicht verwendet wird (siehe [Umschalten der AUX-Einstellung](#page-53-0) auf [Seite 54\)](#page-53-0).
- ! Das Modell DEH-3900MP ermöglicht eine Steuerung des AUX-Zusatzeingangs.
- ! Wenn das blau/weiße Kabel dieses Geräts an die Steuerklemme des Automatikantennenrelais des Kraftfahrzeugs angeschlossen wird, wird die Antenne ausgefahren, sobald das Gerät eingeschaltet wird. Zum Einfahren der Antenne schalten Sie die Programmquelle aus.

# Regeln der Lautstärke

 $\bullet$  Mit VOLUME wird die Lautstärke eingestellt.

# Ausschalten des Geräts

% Drücken und halten Sie SOURCE gedrückt, bis sich das Gerät ausschaltet.

# Tuner

# Rundfunkempfang

1 Drücken Sie SOURCE, um den Tuner zu wählen.

### 2 Zur Wahl eines Wellenbereichs drücken Sie BAND.

Drücken Sie BAND, bis der gewünschte Wellenbereich angezeigt wird (F1 oder F2 für UKW bzw. MW/LW).

### 3 Für eine manuelle Abstimmung berühren Sie kurz  $\triangleleft$  oder  $\triangleright$ .

**Abschnitt** 

02

### <span id="page-45-0"></span>4 Für die Suchlaufabstimmung drücken Sie < oder ► etwa eine Sekunde lang.

Der Tuner durchläuft den Frequenzbereich, bis er einen Sender mit akzeptablem Empfang gefunden hat.

■ Durch kurzes Berühren von < oder ▶ kann die Suchlaufabstimmung beendet werden.

■ Durch Gedrückthalten von < oder ▶ können Sender übersprungen werden. Die Suchlaufabstimmung beginnt, sobald Sie die Taste loslassen.

# Speichern und Abrufen von **Senderfrequenzen**

● Zum Speichern einer abgestimmten Frequenz drücken Sie eine der Stationstasten 1 bis 6 und halten diese gedrückt, bis die Stationsnummer nicht mehr blinkt.

Durch erneutes Drücken der Stationstaste kann die gespeicherte Senderfrequenz dann wieder abgerufen werden.

■ Bis zu 12 UKW-Sender können gespeichert werden – 6 für jedes der zwei UKW-Bänder, sowie 6 MW/LW-Sender.

■ Durch Drücken von ▲ bzw. ▼ werden die gespeicherten Senderfrequenzen nacheinander abgerufen.

# Abstimmen von Stationen mit starken Sendesignalen

Mit der Lokal-Suchlaufabstimmung wird nur nach Stationen mit ausreichender Signalstärke für einen guten Empfang gesucht.

1 Drücken Sie FUNCTION, um LOCAL zu wählen.

2 Drücken Sie ▲ oder ▼, um die Lokal-Suchlaufabstimmung ein- oder auszuschalten.

3 Drücken Sie < oder >, um die Empfindlichkeit einzustellen.

UKW: LOCAL 1—LOCAL 2—LOCAL 3— LOCAL 4

# MW/LW: LOCAL 1—LOCAL 2

Bei der Wahl von LOCAL 4 werden nur die stärksten Sender empfangen, während die niedrigeren Einstellungen zunehmend schwächere Sender zulassen.

# Speichern der Stationen mit den stärksten Sendesignalen

Mit BSM (Best-Sender-Memory) lassen sich die sechs stärksten Sender automatisch den Stationstasten 1 bis 6 zuordnen, speichern und dann per einfachem Tastendruck wieder abrufen.

! Durch das Speichern von Frequenzen mit BSM werden ggf. zuvor unter Verwendung der Tasten 1 bis 6 gespeicherte Frequenzen ersetzt.

### 1 Drücken Sie FUNCTION, um BSM zu wählen.

### 2 Drücken Sie A, um BSM einzuschalten.

Daraufhin werden die sechs stärksten Senderfrequenzen in der Reihenfolge ihrer Signalstärke gespeichert.

■ Zum Abbrechen des Speichervorgangs drükken Sie  $\nabla$ .

# RDS

# Einführung zum RDS-Betrieb

Das Radio-Daten-System (RDS) stellt nicht hörbare Informationen bereit, die die Suche nach bestimmten Radiosendern erleichtern.

- Der RDS-Service wird unter Umständen nicht von allen Stationen geboten.
- RDS-Funktionen, wie z.B. AF und TA, sind nur aktiv, wenn Sie eine RDS-Station eingestellt haben.

Deutsch

Deutsch

# <span id="page-46-0"></span>Umschalten der RDS-Anzeige

# **· Drücken Sie DISPI AV.**

Drücken Sie DISPLAY wiederholt, um zwischen den folgenden Einstellungen umzuschalten:

Programm-Service-Name—PTY-Information— **Frequenz** 

Die verschiedenen PTY-Informationen (Programmtyp-Kenncode) sind auf [Seite 48](#page-47-0) aufgeführt.

**E** Die PTY-Information und die Frequenz werden acht Sekunden lang auf dem Display angezeigt.

# Empfang von PTY-Alarm-Sendungen

Bei Ausstrahlung des PTY-Notrufcodes wird dieser vom Gerät automatisch empfangen (im Display wird ALARM angezeigt). Am Ende der Ausstrahlung kehrt das System zur vorhergehenden Programmquelle zurück.

! Notstandsankündigungen können durch Drücken von TA abgestellt werden.

# Wählen alternativer Frequenzen

Bei mangelhaftem Rundfunkempfang sucht das Gerät automatisch nach einem anderen Sender im gleichen Netz.

**• Drücken und halten Sie TA wiederholt** gedrückt, um die Funktion AF (Alternativfrequenz-Suchlauf) ein- oder auszuschalten.

# **B** Hinweise

- ! Die AF-Funktion kann auch über das Menü ein- oder ausgeschaltet werden. Das Menü wird durch Drücken von FUNCTION aufgerufen.
- Bei der Suchlaufabstimmung oder bei BSM werden ausschließlich RDS-Stationen abgestimmt, wenn AF eingeschaltet ist.
- ! Wenn Sie eine programmierte Station abrufen, kann der Tuner diese mit einer neuen Frequenz aus der Stations-AF-Liste aktualisieren

(dies gilt nur bei Gebrauch des Stationsspeichers für die Bänder F1 oder F2). Es erscheint keine Stationsnummer im Display, wenn die RDS-Daten für die empfangene Station sich von denen für die ursprünglich gespeicherte Station unterscheiden.

- ! Während eines AF-Frequenzsuchlaufs kann der Ton vorübergehend durch ein anderes Programm unterbrochen werden.
- ! AF kann für jedes UKW-Band unabhängig einoder ausgeschaltet werden.

# Gebrauch des PI-Suchlaufs

Wenn der Tuner keinen geeigneten Sender findet oder der Empfang schwach wird, sucht das Gerät automatisch nach einer anderen Station mit derselben Programmierung. Während des Suchlaufs wird PI SEEK angezeigt und der Ausgang stummgeschaltet.

# Gebrauch des Auto-PI-Suchlaufs für gespeicherte Stationen

Wenn gespeicherte Stationen nicht abgerufen werden können, wie z. B. bei Langstreckenfahrten, kann das Gerät auch für einen PI-Suchlauf während eines Stationsabrufs eingestellt werden.

! Standardmäßig ist der automatische PI-Suchlauf ausgeschaltet. Siehe [Umschalten](#page-52-0) [des Auto-PI-Suchlaufs](#page-52-0) auf Seite 53.

# Begrenzen von Stationen auf die regionale Programmierung

Bei Verwendung von AF beschränkt die Regionalfunktion die Auswahl auf Sender, die regionale Programme ausstrahlen.

### 1 Drücken Sie FUNCTION, um REG zu wählen.

2 Drücken Sie ▲ oder ▼, um die Regionalfunktion ein- oder auszuschalten.

# <span id="page-47-0"></span>Bedienung des Geräts

# Hinweise

- ! Regionale Programmierung und regionale Netzwerke sind je nach Land unterschiedlich aufgebaut (d. h. sie können sich je nach Uhrzeit, Bundesland/Region und Empfangsgebiet ändern).
- ! Die Stationsnummer wird unter Umständen aus dem Display ausgeblendet, wenn der Tuner einen regionalen Sender wählt, der sich von der ursprünglich eingestellten Station unterscheidet.
- Die Regionalfunktion kann unabhängig für jedes UKW-Band ein- oder ausgeschaltet werden.

# Empfang von Verkehrsdurchsagen

Mit TA (Verkehrsdurchsagebereitschaft) werden automatisch Verkehrsmeldungen empfangen, ungeachtet der gerade gehörten Programmquelle. Die TA-Funktion kann sowohl für eine TP-Station (ein Sender, der Verkehrsdurchsagen ausstrahlt) als auch für eine verknüpfte Verkehrsfunk-Programmkette (ein Sender, der Informationen mit Verweis auf TP-Stationen bietet) aktiviert werden.

### 1 Stimmen Sie eine TP-Station oder verknüpfte Verkehrsfunk-Programmkette ab.

Die Anzeige TP erscheint im Display.

### 2 Drücken Sie TA, um die Verkehrsdurchsagebereitschaft einzuschalten.

 $\blacksquare$  Zum Ausschalten der Verkehrsdurchsagebereitschaft drücken Sie TA erneut.

### 3 Mit VOLUME können Sie die TA-Lautstärke einstellen, wenn eine Verkehrsdurchsage startet.

Die neu eingestellte Lautstärke wird gespeichert und für nachfolgende Verkehrsmeldungen abgerufen.

### 4 Durch Drücken von TA während des Empfangs einer Verkehrsmeldung wird diese abgebrochen.

Der Tuner schaltet auf die ursprüngliche Programmquelle zurück, bleibt jedoch auf Bereitschaft geschaltet, bis TA erneut gedrückt wird.

# Während des Empfangs einer Verkehrsmeldung können Sie diese auch durch Drücken von SOURCE, BAND,  $\blacktriangle$ ,  $\nabla$ ,  $\blacktriangleleft$  oder  $\blacktriangleright$  abbrechen.

# **M** Hinweise

- ! Die TA-Funktion kann auch über das Menü ein- oder ausgeschaltet werden. Das Menü wird durch Drücken von FUNCTION aufgerufen.
- Am Ende einer Verkehrsmeldung schaltet das System auf die ursprüngliche Programmquelle zurück.
- ! Bei der Suchlaufabstimmung oder bei BSM werden ausschließlich TP-Stationen und verknüpfte Verkehrsfunk-Programmketten abgestimmt, wenn TA eingeschaltet ist.

# PTY-Liste

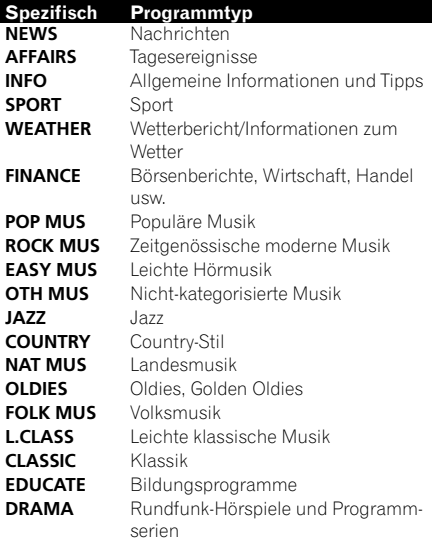

48 De

<span id="page-48-0"></span>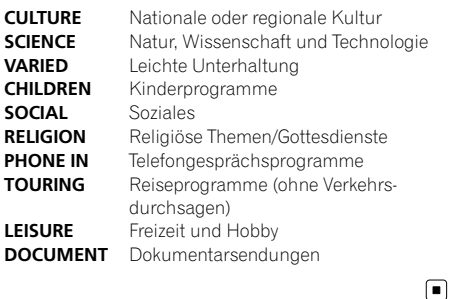

Eingebauter Player

# Abspielen einer Disc

### 1 Führen Sie eine CD (CD-ROM) in den CD-Ladeschacht ein.

Die Wiedergabe startet automatisch.

# Achten Sie darauf, dass die beschriftete Seite der Disc nach oben zeigt.

# Wenn bereits eine CD (CD-ROM) eingeführt wurde, drücken Sie SOURCE, um den eingebauten CD-Player zu wählen.

**Durch Drücken von EJECT wird die CD (CD-**ROM) ausgeworfen.

### 2 Drücken Sie bei der Wiedergabe einer WMA/MP3/WAV-Disc ▲ oder ▼, um einen Ordner zu wählen.

**• Ordner, die keine WMA/MP3/WAV-Dateien** enthalten, können nicht gewählt werden.

■ Um zu Ordner 01 (ROOT) zurückzukehren, halten Sie BAND gedrückt. Sollte Ordner 01 (ROOT) keine Dateien enthalten, dann beginnt die Wiedergabe mit Ordner 02.

# 3 Für einen schnellen Vor- oder Rücklauf drücken und halten Sie < oder  $\blacktriangleright$  gedrückt.

Wenn Sie die Suchmethode ROUGH wählen, springen Sie durch Drücken und Gedrückthalten von  $\triangleleft$  oder  $\triangleright$  zu jedem 10. Titel auf der momentanen Disc (dem momentanen Ordner) (siehe [Sprin](#page-50-0)[gen zu jedem 10. Titel auf einer Disc bzw. in einem](#page-50-0) Ordner [auf Seite 51](#page-50-0)).

# 4 Um zu einem anderen Titel vor- oder zurückzuspringen, drücken Sie < oder  $\blacktriangleright$ .

# Hinweise

- ! Lesen Sie sich die Richtlinien für die Handhabung von Discs und Player auf [Seite 55](#page-54-0) durch.
- Sollte eine Fehlermeldung angezeigt werden, wie z. B. ERROR-11, dann siehe [Fehlermeldun](#page-54-0)gen [auf Seite 55](#page-54-0).
- ! Nach dem Start der Disc-Wiedergabe ist der Ton in manchen Fällen erst mit einiger Verzögerung zu hören. Während des Lesevorgangs wird FRMTREAD angezeigt.
- ! Bei der Wiedergabe einer CD des Typs CD-EXTRA oder MIXED-MODE kann durch Drükken von BAND zwischen WMA/MP3/WAV und CD-DA (Audio-CD) umgeschaltet werden.
- Nach dem Umschalten zwischen WMA/MP3/ WAV-Dateien und CD-DA (Audio-CD) beginnt die Wiedergabe mit dem ersten Titel auf der Disc.
- ! Mit dem eingebauten CD-Player können auf CD-ROM aufgezeichnete WMA/MP3/WAV-Dateien wiedergegeben werden (für Informationen zu abspielbaren Dateien siehe [Seite 56\)](#page-55-0).
- ! Bei der Wiedergabe von im VBR-Modus (Variable Bitrate) aufgezeichneten Dateien wird ggf. nicht der richtige Wert für die abgelaufene Spielzeit angezeigt.
- ! Bei der Wiedergabe einer WMA/MP3/WAV-Disc wird beim schnellen Vor- und Rücklauf kein Ton ausgegeben.

# Wiederholwiedergabe

Mithilfe der Wiederholwiedergabe kann ein Titel/Ordner innerhalb des gewählten Wiederholwiedergabebereichs mehrfach abgespielt werden.

### 1 Drücken Sie FUNCTION, um RPT zu wählen.

# 2 Drücken Sie < oder ►, um einen Wiederholwiedergabebereich zu wählen.

DSC – Wiederholung aller Titel

<span id="page-49-0"></span>TRK – Nur Wiederholung des momentanen Titels

FLD – Wiederholung des momentanen Ordners

# Wenn während der Wiederholwiedergabe ein anderer Ordner gewählt wird, ändert sich der Wiederholwiedergabebereich zu Disc-Wiederholung.

■ Wenn bei der CD-Wiedergabe der Titelsuchlauf oder der schnelle Vor-/Rücklauf aktiviert wird, wird die Wiederholwiedergabe automatisch aufgehoben.

■ Wenn der Titelsuchlauf oder der schnelle Vor-/ Rücklauf bei der WMA/MP3/WAV-Wiedergabe während TRK (Titel-Wiederholung) aktiviert wird, ändert sich der Wiederholwiedergabebereich zu Ordner-Wiederholung.

**Wenn FLD** (Ordner-Wiederholung) gewählt wird, können keine Unterordner des betroffenen Ordners wiedergegeben werden.

 $\blacksquare$  Zum Zurückschalten zur normalen Anzeige drücken Sie BAND.

# Abspielen von Titeln in zufälliger Reihenfolge

Die Funktion Random ermöglicht die zufallsgesteuerte Wiedergabe der Titel innerhalb des gewählten Wiederholwiedergabebereichs.

### 1 Wählen Sie den Wiederholbereich.

Siehe [Wiederholwiedergabe](#page-48-0) auf Seite 49.

### 2 Drücken Sie FUNCTION, um RDM zu wählen.

### 3 Drücken Sie ▲ oder ▼, um die zufallsgesteuerte Wiedergabe ein- oder auszuschalten.

Bei eingeschalteter zufallsgesteuerter Wiedergabe erscheint die Angabe RDM im Display. Wenn Sie die zufallsgesteuerte Wiedergabe bei aktiver Ordner-Wiederholung einschalten, wird FRDM im Display angezeigt.

**E** Zum Zurückschalten zur normalen Anzeige drücken Sie BAND.

# Anspielen von Titeln oder Ordnern

Mithilfe der Anspielwiedergabe kann innerhalb des gewählten Wiederholwiedergabebereichs nach einem Titel gesucht werden.

### 1 Wählen Sie den Wiederholbereich.

Siehe [Wiederholwiedergabe](#page-48-0) auf Seite 49.

### 2 Drücken Sie FUNCTION, um SCAN zu wählen.

### 3 Drücken Sie ▲, um die Anspielwiedergabe einzuschalten.

**SCAN** erscheint im Display. Von jedem Titel werden die ersten 10 Sekunden gespielt.

# Wenn Sie die Anspielwiedergabe bei aktiver Ordner-Wiederholung (FLD) einschalten, wird **FSCN** im Display angezeigt.

### 4 Wenn Sie den gewünschten Titel gefunden haben, drücken Sie ▼, um die Anspielwiedergabe abzuschalten.

■ Wenn die Anzeige automatisch auf Wiedergabe zurückgeschaltet wurde, wählen Sie SCAN erneut, indem Sie FUNCTION drücken.

■ Nach dem Anspielen der gesamten Disc (des gesamten Ordners) beginnt wieder die normale Titelwiedergabe.

# Pausieren der Disc-Wiedergabe

Die Disc-Wiedergabe kann vorübergehend gestoppt werden.

### 1 Drücken Sie FUNCTION, um PAUSE zu wählen.

### 2 Drücken Sie ▲ oder ▼, um die Pause ein- oder auszuschalten.

■ Zum Zurückschalten zur normalen Anzeige drücken Sie BAND.

50  $\rangle$   $_{\text{De}}$ 

# <span id="page-50-0"></span>Gebrauch von Kompression und BMX

Mit den Funktionen COMP (Kompression) und BMX (Bitmetrik-Equalizer) können Sie die Klangwiedergabequalität dieses Geräts einstellen.

### 1 Drücken Sie FUNCTION, um COMP OFF zu wählen.

### 2 Drücken Sie ▲ oder ▼, um die von Ihnen bevorzugte Einstellung zu wählen. COMP OFF—COMP 1—COMP 2— COMP OFF—BMX 1—BMX 2

■ Zum Zurückschalten zur normalen Anzeige drücken Sie BAND.

# Springen zu jedem 10. Titel auf einer Disc bzw. in einem Ordner

Sie können für einen Suchlauf zwischen verschiedenen Suchmethoden wählen, dem schnellen Vor-/Rücklauf und dem direkten Springen zu jedem 10. Titel. Durch die Auswahl von ROUGH gelangen Sie direkt zu iedem 10. Titel.

### 1 Drücken Sie FUNCTION, um FF/REV zu wählen.

**Wenn zuvor die Suchmethode ROUGH einge**stellt wurde, erscheint ROUGH im Display.

# 2 Drücken Sie ►, um ROUGH zu wählen.

- FF/REV Schnellvorlauf/Rücklauf
- ROUGH Springen zu jedem 10. Titel
- **E** Drücken Sie <, um FF/REV zu wählen.

### 3 Zum Zurückschalten auf die Wiedergabeanzeige drücken Sie BAND.

### 4 Drücken und halten Sie < oder  $\blacktriangleright$  gedrückt, um beim Suchlauf direkt zu jedem 10. Titel auf der Disc (im Ordner) zu springen.

■ Wenn die Anzahl der restlichen Titel unter 10 liegt, erfolgt durch Drücken und Gedrückthalten von < oder  $\blacktriangleright$  ein Sprung zum ersten (bzw. letzten) Titel.

# Anzeigen der Textinformationen auf einer Disc

# % Drücken Sie DISPLAY.

Drücken Sie DISPLAY wiederholt, um zwischen den folgenden Einstellungen umzuschalten:

### CD-TEXT-Discs

Wiedergabezeit-DISC TTL (Disc-Titel)-**DISC ART** (Disc-Künstler)-TRK TTL (Titelname)—TRK ART (Titel-Künstler) WMA/MP3-Discs Wiedergabezeit-FOLDER (Ordnername)-

FILE (Dateiname)-TRK TTL (Titelname)-ARTIST (Künstlername)—ALBUM (Albumtitel) —COMMENT (Kommentar)—Bitrate

# WAV-Discs

Wiedergabezeit-FOLDER (Ordnername)-FILE (Dateiname)—Abtastfrequenz

# **Hinweise**

- Sie können den Titel im Display nach links abrollen, indem Sie **DISPLAY** drücken und gedrückt halten.
- ! Audio-CDs, auf denen zusätzliche Informationen aufgezeichnet wurden, wie z. B. Text und/ oder Nummern, werden als CD-TEXT-Discs bezeichnet.
- ! Wenn keine speziellen Informationen auf einer Disc aufgezeichnet sind, wird NO XXXX angezeigt (z. B. NO T-TTL).
- ! Bei der Wiedergabe von im VBR (Variable Bitrate)-Modus aufgezeichneten WMA-Dateien wird die durchschnittliche Bitrate angezeigt.
- ! Bei der Wiedergabe von im VBR-Modus (variable Bitrate) aufgezeichneten MP3-Dateien erscheint an Stelle der Bitrate die Angabe VBR im Display.
- ! Je nach der für das Schreiben der MP3-Dateien auf Disc verwendeten Version von iTunes® werden die Textinformationen ggf. nicht richtig angezeigt.
	- iTunes ist eine in den USA sowie in anderen Ländern eingetragene Marke der Apple Computer, Inc.
- ! Die im Display angezeigte Abtastfrequenz ist ggf. abgekürzt. D

02

# <span id="page-51-0"></span>Audio-Einstellungen

# Gebrauch der Balance-Einstellung

Über die Überblend-/Balance-Einstellung lässt sich eine ideale Hörumgebung für alle Sitzplätze schaffen.

### 1 Drücken Sie AUDIO, um FAD zu wählen.

### 2 Drücken Sie ▲ oder ▼, um die Front-/ Heck-Lautsprecherbalance einzustellen.

Der Balance-Bereich FAD F15 bis FAD R15 wird angezeigt.

**FAD 0** ist die geeignete Einstellung, wenn nur zwei Lautsprecher in Gebrauch sind.

### 3 Drücken Sie < oder  $\blacktriangleright$ , um die Links-/ Rechts-Lautsprecherbalance einzustellen. Der Balance-Bereich **BAL L15** bis **BAL R15**

wird angezeigt.

■ Zum Zurückschalten zur normalen Anzeige drücken Sie BAND.

# Gebrauch des Equalizers

Zur Auswahl stehen sechs gespeicherte Equalizer-Einstellungen, die jederzeit mühelos abgerufen werden können: DYNAMIC, VOCAL,

# NATURAL, CUSTOM, FLAT und POWERFUL.

- **CUSTOM** ist eine spezielle Equalizer-Kurve, die Sie selbst erstellen können.
- · Bei der Wahl von FLAT bleibt der ursprüngliche Klang unverändert.

### % Drücken Sie EQ, um den Equalizer zu wählen.

Drücken Sie EQ wiederholt, um zwischen den folgenden Equalizer-Kurven umzuschalten: DYNAMIC—VOCAL—NATURAL—CUSTOM —FLAT—POWERFUL

# Einstellen von Entzerrungskurven

Sie können die Einstellungen für die derzeit gewählte Equalizer-Kurve wunschgemäß ändern. Individuell angepasste Equalizer-Kurven werden unter **CUSTOM** gespeichert.

# Einstellen von Bass/Mittelton/Hochton

Sie können den Bass-/Mittelton-/Hochton-Pegel nach Bedarf einstellen.

### 1 Drücken Sie AUDIO, um BASS/MID/ TREBLE zu wählen.

### 2 Drücken Sie ▲ oder ▼, um den Pegel einzustellen.

Während der Erhöhung bzw. Verminderung des Pegels wird +6 bis -6 angezeigt.

■ Zum Zurückschalten zur normalen Anzeige drücken Sie BAND.

# Einstellen von Loudness

Die Loudness-Funktion schafft einen Ausgleich für die Schwäche des menschlichen Gehörs bei der Wahrnehmung von leisen Tönen im Tiefen- und Höhenbereich.

### 1 Drücken Sie AUDIO, um LOUD zu wählen.

### 2 Drücken Sie ▲ oder ▼, um die Loudness-Funktion ein- oder auszuschalten.

Sie können auch LOUD drücken, um Loudness ein- oder auszuschalten.

# 3 Drücken Sie ◀ oder ▶, um den Pegel wunschgemäß einzustellen.

LOW (Niedrig)—HI (Hoch)

■ Zum Zurückschalten zur normalen Anzeige drücken Sie BAND.

52  $\rangle$  De

# <span id="page-52-0"></span>Einstellen der Programmquellenpegel

Mit SLA (Programmquellen-Pegeleinstellung) kann der Lautstärkepegel jeder Programmquelle eingestellt werden, um plötzliche Lautstärkeänderungen beim Umschalten von Programmquellen zu vermeiden.

- ! Die Einstellungen beruhen auf der UKW-Tuner-Lautstärke, die unverändert bleibt.
- Die MW/LW-Tuner-Lautstärke kann mit SLA ebenfalls eingestellt werden.

### 1 Vergleichen Sie die UKW-Tuner-Lautstärke mit dem Lautstärkepegel der Programmquelle, die Sie einstellen möchten.

2 Drücken Sie AUDIO, um SLA zu wählen.

# 3 Drücken Sie ▲ oder ▼, um die Programmquellen-Lautstärke einzustellen.

Während der Erhöhung bzw. Verminderung der Programmquellen-Lautstärke wird SLA +4 bis SLA –4 angezeigt.

■ Zum Zurückschalten zur normalen Anzeige drücken Sie **BAND.** 

# Andere Funktionen

# Anpassen der Grundeinstellungen

In den Grundeinstellungen können Sie im Hinblick auf eine optimale Leistung des Geräts verschiedene Systemeinstellungen bedarfsgerecht anpassen.

# 1 Drücken und halten Sie SOURCE gedrückt, bis sich das Gerät ausschaltet.

# 2 Drücken und halten Sie SOURCE gedrückt, bis ein Funktionsname im Display erscheint.

# 3 Drücken Sie FUNCTION, um eine der Grundeinstellungen zu wählen.

Drücken Sie FUNCTION wiederholt, um zwischen den folgenden Einstellungen umzuschalten:

FM (UKW-Kanalraster)—A-PI (Auto-PI-Suchlauf)—**AUX** (AUX-Zusatzeingang)—**TITLE** (Spracheinstellung)-SAVE (Energiesparmodus)

Gehen Sie für jede Einstellung den nachfolgenden Anweisungen entsprechend vor.

■ Die AUX-Einstellung (Zusatzeingang) steht mit dem Modell DEH-3900MP zur Verfügung.

■ Zum Verlassen der Grundeinstellungen drükken Sie BAND.

**Bie können die Grundeinstellungen auch ver**lassen, indem Sie **SOURCE** gedrückt halten, bis das Gerät ausschaltet.

# Einstellen des UKW-Kanalrasters

Bei der Suchlaufabstimmung wird normalerweise das 50-kHz-UKW-Kanalraster verwendet. Wenn AF oder TA eingeschaltet ist, ändert sich das Kanalraster automatisch zu 100 kHz. Es könnte jedoch von Vorteil sein, das Kanalraster für den AF-Betrieb auf 50 kHz einzustellen.

! Bei der manuellen Abstimmung bleibt das Kanalraster auf 50 kHz eingestellt.

# 1 Drücken Sie FUNCTION, um FM zu wählen.

# 2 Drücken Sie ◀ oder ▶, um die UKW-Kanalraster-Funktion zu wählen.

Durch Drücken von  $\blacktriangleleft$  wird 50 (50 kHz) gewählt. Durch Drücken von  $\blacktriangleright$  wird 100 (100 kHz) gewählt.

# Umschalten des Auto-PI-Suchlaufs

Das System kann automatisch nach einer anderen Station mit derselben Programmierung suchen, selbst bei einem Stationsabruf.

# 1 Drücken Sie FUNCTION, um A-PI zu wählen.

2 Drücken Sie ▲ oder ▼, um den Auto-PI-Suchlauf ein- oder auszuschalten.

# <span id="page-53-0"></span>Umschalten der AUX-Einstellung

### Die AUX-Einstellung ist mit dem Modell DEH-3900MP verfügbar.

Mit diesem Gerät können auch Zusatzgeräte verwendet werden. Wenn zusätzliche, mit diesem Gerät verbundene Geräte verwendet werden sollen, muss die Zusatzeinstellung (AUX) aktiviert werden.

### 1 Drücken Sie FUNCTION, um AUX zu wählen.

2 Drücken Sie ▲ oder ▼, um die AUX-Einstellung ein- oder auszuschalten.

# Spracheinstellungs-Display

Textinformationen wie Titelname, Künstlername oder Kommentar können auf eine WMA/ MP3/WAV-Disc aufgezeichnet werden. Dieses Gerät kann solche Informationen auch dann anzeigen, wenn sie entweder in einer europäischen Sprache oder Russisch aufgezeichnet wurden.

- ! Falls die während der Aufzeichnung verwendete Spracheinstellung und die gewählte Spracheinstellung nicht übereinstimmen, könnte die Textinformation nicht richtig angezeigt werden.
- . Bestimmte Zeichen werden gaf, nicht ordnungsgemäß angezeigt.

1 Drücken Sie FUNCTION, um TITLE zu wählen.

2 Drücken Sie < oder >, um eine Sprache zu wählen.

EUR (Europäischen Sprache)—RUS (Russisch)

# Einschränken der Batteriebeanspruchung

Wenn Sie diese Funktion einschalten, reduzieren Sie den Verbrauch an Batterieleistung.

! Bei aktiviertem Energiesparmodus sind außer dem Einschalten einer Programmquelle keinerlei Bedienvorgänge zulässig.

# Wichtig

Bei Entnahme der Fahrzeugbatterie wird der Energiesparmodus aufgehoben. Schalten Sie den Energiesparmodus erneut ein, sobald die Fahrzeugbatterie wieder eingesetzt wurde. Sollte der Zündschalter Ihres Fahrzeugs keine ACC-Position aufweisen, kann es je nach Anschlussmethode vorkommen, dass das Gerät bei ausgeschaltetem Energiesparmodus Batterieleistung in Anspruch nimmt.

### 1 Drücken Sie FUNCTION, um SAVE zu wählen.

2 Drücken Sie ▲ oder ▼, um den Energiesparmodus ein- oder auszuschalten.

# Abschalten des Tons

In folgenden Fällen wird dieses Gerät automatisch stummgeschaltet:

- Wenn mit einem an dieses Gerät angeschlossenen Mobiltelefon ein Telefonanruf empfangen oder getätigt wird.
- Wenn von einem an dieses Gerät angeschlossenen Pioneer-Navigationsgerät die Sprachführung ausgegeben wird.

Der Ton wird abgeschaltet, im Display erscheint **MUTE** und sämtliche Audio-Einstellungen, mit Ausnahme der Lautstärkeregelung, sind blockiert. Der Betrieb kehrt in den Normalzustand zurück, sobald die Telefonverbindung oder die Sprachführung beendet wird.<sup>1</sup>

 $54$  )  $_{\sf De}$ 

# <span id="page-54-0"></span>Zusätzliche Informationen

# Fehlerbehebung

### Allgemeines

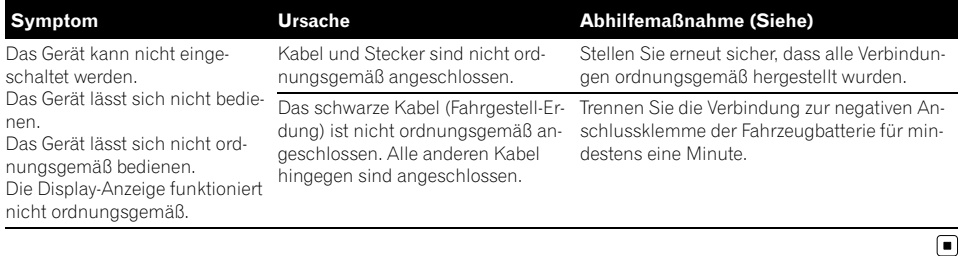

# Fehlermeldungen

Vor der Kontaktaufnahme mit Ihrem Händler oder der nächstgelegenen Pioneer-Kundendienststelle sollten Sie sich die angezeigte Fehlermeldung notieren.

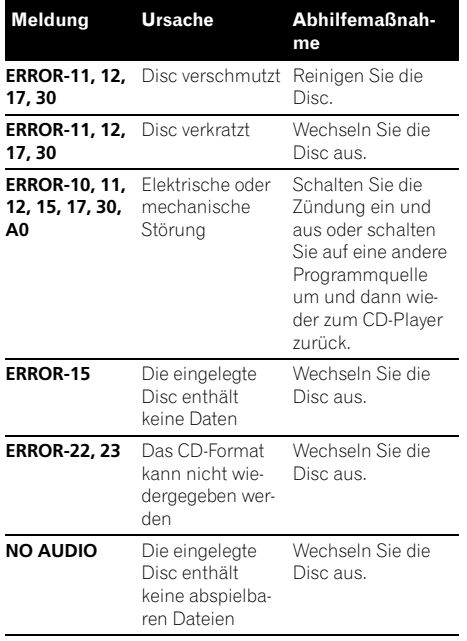

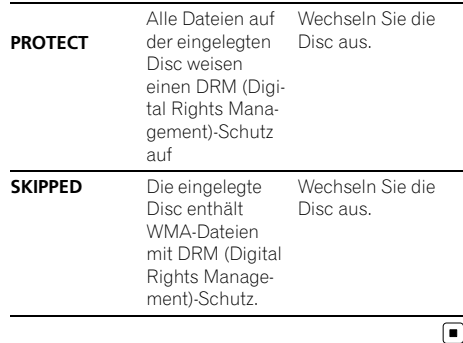

# Richtlinien für die Handhabung von Discs und Player

! Verwenden Sie ausschließlich Discs, die eines der folgenden zwei Logos aufweisen:

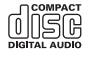

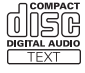

<span id="page-55-0"></span>! Verwenden Sie ausschließlich herkömmliche, runde Discs. Discs einer anderen Form sollten nicht verwendet werden.

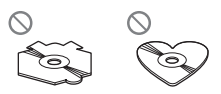

- Sie können 12-cm- und 8-cm-CDs verwenden. Verwenden Sie keinen Adapter beim Abspielen einer 8-cm-CD.
- In den CD-Ladeschacht darf kein anderer Gegenstand als eine CD eingeführt werden.
- Verwenden Sie keinesfalls Discs, die Risse, Einkerbungen/Absplitterungen, Verformungen oder andere Beschädigungen aufweisen, da Sie dadurch den Player beschädigen könnten.
- ! CD-R/CD-RW-Discs, die nicht finalisiert wurden, können nicht abgespielt werden.
- ! Berühren Sie unter keinen Umständen die Disc-Oberfläche mit den aufgezeichneten Daten.
- Bewahren Sie die Discs bei Nichtgebrauch in deren Gehäuse auf.
- ! Setzen Sie Discs keinen hohen Temperaturen und direkter Sonnenbestrahlung aus.
- ! Kleben Sie keine Etiketten auf Discs, beschriften Sie sie nicht und wenden Sie keine Chemikalien auf die Disc-Oberfläche an.
- ! Wischen Sie die Discs zum Reinigen mit einem weichen Tuch von der Mitte zum Rand hin ab.
- ! Kondensation kann eine vorübergehende Störung der Player-Leistung zur Folge haben. Warten Sie in diesem Fall etwa eine Stunde ab, bis sich der Player an die höheren Temperaturen angepasst hat. Feuchte Discs sollten mit einem weichen Tuch vorsichtig abgetrocknet werden.
- ! Unter Umständen ist eine Disc-Wiedergabe nicht möglich. Das kann auf die spezifischen Eigenschaften der Disc, das Disc-Format, die für die Aufzeichnung verwendete Software, die Wiedergabeumgebung, die Lagerbedingungen usw. zurückzuführen sein.
- Je nach der Aufzeichnungsumgebung können Textinformationen unter Umständen nicht ordnungsgemäß wiedergegeben werden.
- Erschütterungen aufgrund von Unebenheiten der Fahrbahn können die Disc-Wiedergabe unterbrechen.
- Lesen Sie sich vor der Verwendung von Discs die Disc-spezifischen Sicherheitshinweise durch.<sup>1</sup>

# Dual-Discs

- Dual-Discs sind doppelseitige Discs, die eine beschreibbare CD-Seite für Audiodaten und eine beschreibbare DVD-Seite für Videodaten bereitstellen.
- Da die CD-Seite von Dual-Discs physikalisch nicht mit dem allgemeinen CD-Standard kompatibel ist, ist eine Wiedergabe der CD-Seite mit diesem Gerät ggf. nicht möglich.
- Das häufige Laden und Auswerfen einer Dual-Disc kann zu Kratzern auf der Disc führen, die wiederum, wenn sie besonders ausgeprägt sind, Probleme bei der Wiedergabe auf diesem Gerät zur Folge haben können. In manchen Fällen kann es sogar vorkommen, dass eine Dual-Disc im Disc-Ladeschacht eingeklemmt wird und nicht mehr ausgeworfen werden kann. Um dies zu vermeiden, sollten Sie die Verwendung von Dual-Discs mit diesem Gerät vermeiden.
- ! Detaillierte Angaben zu Dual-Discs können Sie den vom Hersteller der Disc bereitgestellten Informationen entnehmen.

# WMA-, MP3- und WAV-Dateien

• Je nach der zur Codierung der WMA-Dateien verwendeten Version von Windows Media Player werden der Albumname und andere Textinformationen ggf. nicht richtig angezeigt.

56 ) <sub>De</sub>

- <span id="page-56-0"></span>! Unter Umständen kommt es zu einer kurzen Verzögerung, wenn die Wiedergabe von mit Bilddaten codierten WMA-Dateien gestartet wird.
- ! Konformität mit ISO 9660 Stufe 1 und 2. Das Romeo- und das Joliet-Dateisystem sind mit diesem Player kompatibel.
- ! Die Multi-Session-Wiedergabe wird unterstützt.
- WMA/MP3/WAV-Dateien sind nicht kompatibel mit Datenübertragungen im Paketschreibverfahren.
- Von Dateinamen (einschließlich der Erweiterung, beispielsweise .wma, .mp3 oder .wav) bzw. von Ordnernamen können jeweils nur die ersten 64 Zeichen angezeigt werden.
- ! Die bei der Ordnerauswahl oder einem anderen Bedienvorgang angewendete Reihenfolge hängt von der jeweiligen Codierungs- bzw. Schreibsoftware ab.
- ! Ungeachtet der Länge der Leerstellen, die die Originalaufnahme zwischen den einzelnen Musiktiteln aufweist, wird bei der Wiedergabe von WMA/MP3/WAV-Discs stets eine kurze Pause zwischen den Titeln eingefügt.
- ! Dateierweiterungen, wie .wma, .mp3 oder .wav, müssen richtig verwendet werden.

# Beispiel für eine Disc-Struktur

: Ordner : Datei

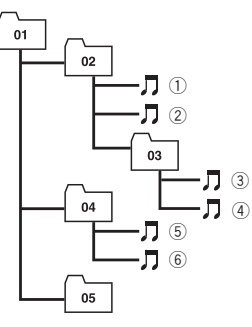

Stufe 1 Stufe 2 Stufe 3 Stufe 4

- ! Dieses Gerät weist Ordnernummern zu. Der Benutzer selbst hat keine Möglichkeit, Ordnernummern zuzuweisen.
- ! Die Ordnerstruktur kann bis zu 8 Ebenen umfassen. Der Einfachheit halber sollte die Ordnerstruktur jedoch auf max. 2 Ebenen beschränkt bleiben.
- ! Auf einer Disc können bis zu 99 Ordner wiedergegeben werden.

# Kompatibilität mit Audio-Kompression

### **WMA**

- ! Kompatibles Format: Mit Windows Media Player Ver. 7, 7.1, 8, 9 oder 10 codiertes WMA-Format
- ! Bitrate: 48 kbit/s bis 320 kbit/s (CBR Constant Bit Rate, Konstante Bitrate), 48 kbit/s bis 384 kbit/s (VBR - Variable Bit Rate, Variable Bitrate)
- Abtastfrequenz: 32 kHz bis 48 kHz
- . Windows Media Audio 9 Professional, Lossless, Voice: Nein

### MP3

- ! Bitrate: 8 kbit/s bis 320 kbit/s
- ! Abtastfrequenz: 16 kHz bis 48 kHz (32; 44,1; 48 kHz für Emphase)
- Kompatible ID3-Tag-Version: 1.0, 1.1, 2.2, 2.3, 2.4 (ID3-Tag-Version 2.x erhält Vorrang vor Version 1.x)
- M3u-Spielliste: Nein
- ! MP3i (MP3 interaktiv), mp3 PRO: Nein

# **WAV**

- ! Kompatibles Format: Lineare Pulscodemodulation (LPCM), Adaptive Differential-Pulscodemodulation (MS ADPCM)
- ! Quantisierungsbits: 8 und 16 (LPCM) / 4 (MS ADPCM)
- Abtastfrequenz: 16 kHz bis 48 kHz (LPCM); 22,05 kHz bis 44,1 kHz (MS ADPCM)

 $_{\mathsf{De}}$  (57

# <span id="page-57-0"></span>Russischer Zeichensatz

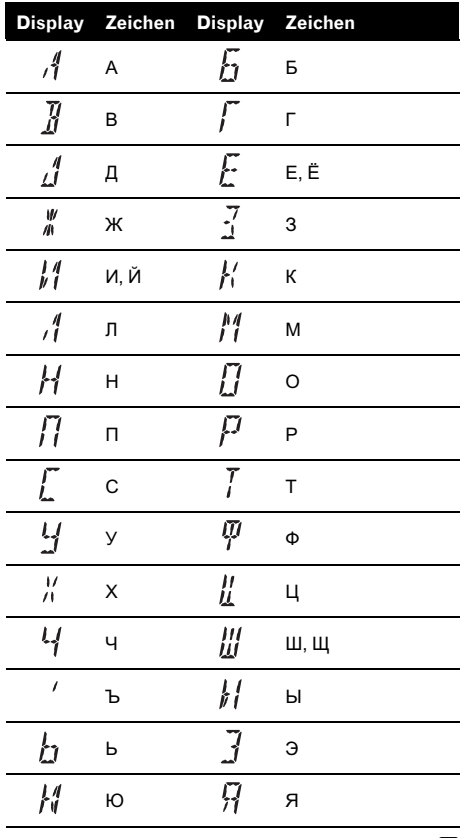

 $\textcolor{red}{\blacksquare}$ 

# <span id="page-58-0"></span>Technische Daten

### Allgemein

Stromversorgung ..................... 14,4 V Gleichspannung (To- $\frac{1}{2}$  leranz 10,8 V bis 15,1 V) Erdungssystem ......................... Negativ Max. Leistungsaufnahme .... 10,0 A Abmessungen ( $B \times H \times T$ ): DIN Einbaugröße .......... 178 × 50 × 162 mm Frontfläche .............. 188 × 58 × 14 mm  $\Box$ Einbaugröße .......... 178 × 50 × 162 mm Frontfläche .............. 170 × 47 × 14 mm Gewicht ........................................ 1,3 kg

### Audio

Dauer-Ausgangsleistung ..... 22 W  $\times$  4 (50 Hz bis 15 000  $Hz$ , 5 % THD, bei 4- $\Omega$ -Last beide Kanäle betrieben) Max. Ausgangsleistung ....... 50 W  $\times$  4 Lastimpedanz ............................ 4 W (4 W bis 8 W zulässig) Max. Preout-Ausgangspegel/Ausgangsimpedanz ..................................................... 2,2 V/1 kW Bass/Mittelton/Hochton: Bass Frequenz .................. 100 Hz Verstärkung ............ ±13 dB Mittel Frequenz .................. 1 kHz Verstärkung ............ ±12 dB Hochton Frequenz .................. 10 kHz Verstärkung ............ ±12 dB Loudness-Kontur: Niedrig ................................ +7 dB (100 Hz), +4 dB (10  $kHz$ Hoch .................................... +10 dB (100 Hz), +6,5 dB (10 kHz) (Lautstärke: –30 dB)

# CD-Player

Typ ...................................................Compact-Disc-Digital-Audiosystem Kompatible Discs ....................Compact Disc Signalformat: Abtastfrequenz ............... 44,1 kHz Anzahl der Quantisierungsbits ........................................... 16; linear Frequenzgang ........................... 5 Hz bis 20 000 Hz (±1 dB) Signal-Rauschabstand ......... 94 dB (1 kHz) (IEC-A-Netz) Dynamikbereich ....................... 92 dB (1 kHz) Anzahl der Kanäle ................... 2 (Stereo)

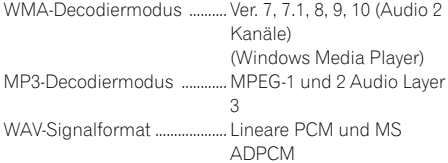

# UKW-Tuner

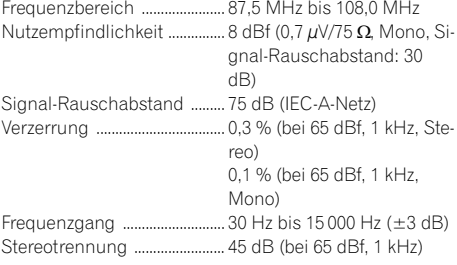

### MW-Tuner

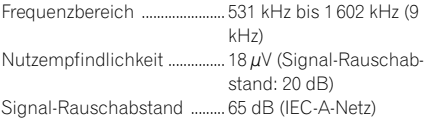

### LW-Tuner

Frequenzbereich ...................... 153 kHz bis 281 kHz Nutzempfindlichkeit ............... 30 µV (Signal-Rauschabstand: 20 dB) Signal-Rauschabstand ......... 65 dB (IEC-A-Netz)

# **M** Hinweis

Änderungen der technischen Daten und des Des $i$ ans vorbehalten. $\blacksquare$ 

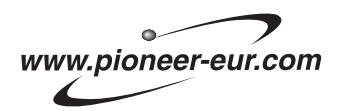

Visit www.pioneer.co.uk (or www.pioneer-eur.com) to register your product. Visite www.pioneer.es (o www.pioneer-eur.com) para registrar su producto. Zum Registrieren Ihres Produktes besuchen Sie bitte www.pioneer.de (oder www.pioneer-eur.com). Visitez www.pioneer.fr (ou www.pioneer-eur.com) pour enregistrer votre appareil. Si prega di visitare il sito www.pioneer.it (o www.pioneer-eur.com) per registrare il prodotto. Bezoek www.pioneer.nl (of www.pioneer-eur.com) om uw product te registreren. Посетите www.pioneer-rus.ru (или www.pioneer-eur.com) для регистрации приобретенного Вами изделия.

### PIONEER CORPORATION

4-1, MEGURO 1-CHOME, MEGURO-KU TOKYO 153-8654, JAPAN

### PIONEER ELECTRONICS (USA) INC.

P.O. Box 1540, Long Beach, California 90801-1540, U.S.A. TEL: (800) 421-1404

### PIONEER EUROPE NV

Haven 1087, Keetberglaan 1, B-9120 Melsele, Belgium TEL: (0) 3/570.05.11

### PIONEER ELECTRONICS ASIACENTRE PTE. LTD. 253 Alexandra Road, #04-01, Singapore 159936

TEL: 65-6472-7555

### PIONEER ELECTRONICS AUSTRALIA PTY. LTD. 178-184 Boundary Road, Braeside, Victoria 3195, Australia

TEL: (03) 9586-6300

### PIONEER ELECTRONICS OF CANADA, INC.

300 Allstate Parkway, Markham, Ontario L3R OP2, Canada TEL: 1-877-283-5901

### PIONEER ELECTRONICS DE MEXICO, S.A. de C.V.

Blvd.Manuel Avila Camacho 138 10 piso Col.Lomas de Chapultepec, Mexico, D.F. 11000 TEL: 55-9178-4270

### 先鋒股份有限公司

總公司 : 台北市中山北路二段44號13樓 電話 : (02) 2521-3588

### 先鋒電子(香港)有限公司

香港九龍尖沙咀海港城世界商業中心 9樓901-6室 電話 : (0852) 2848-6488

# **Pioneer CarStereo-Pass** Bitte bei Kauf sofort ausfüllen. Please fill out immediately after purchase.

Eingravierte 14-stellige Serien-Nummer: Engraved 14-digit serial number:  $P|1$ Kaufdatum: Date of purchase: Händler-Stempel Dealer's stamp

> Published by Pioneer Corporation. Copyright © 2006 by Pioneer Corporation. All rights reserved.

Free Manuals Download Website [http://myh66.com](http://myh66.com/) [http://usermanuals.us](http://usermanuals.us/) [http://www.somanuals.com](http://www.somanuals.com/) [http://www.4manuals.cc](http://www.4manuals.cc/) [http://www.manual-lib.com](http://www.manual-lib.com/) [http://www.404manual.com](http://www.404manual.com/) [http://www.luxmanual.com](http://www.luxmanual.com/) [http://aubethermostatmanual.com](http://aubethermostatmanual.com/) Golf course search by state [http://golfingnear.com](http://www.golfingnear.com/)

Email search by domain

[http://emailbydomain.com](http://emailbydomain.com/) Auto manuals search

[http://auto.somanuals.com](http://auto.somanuals.com/) TV manuals search

[http://tv.somanuals.com](http://tv.somanuals.com/)